**BECKHOFF** New Automation Technology

Dokumentation | DE EP9576-1032

Brems-Chopper-Box

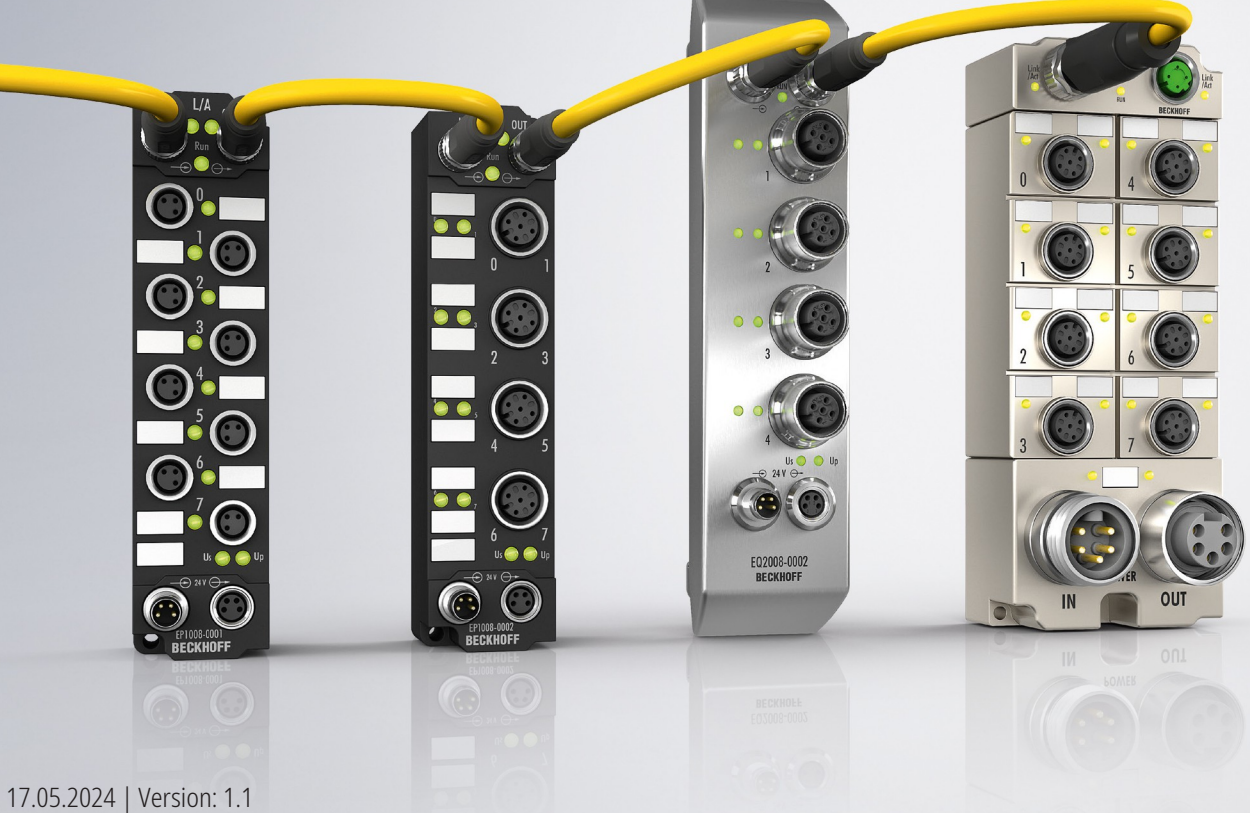

# Inhaltsverzeichnis

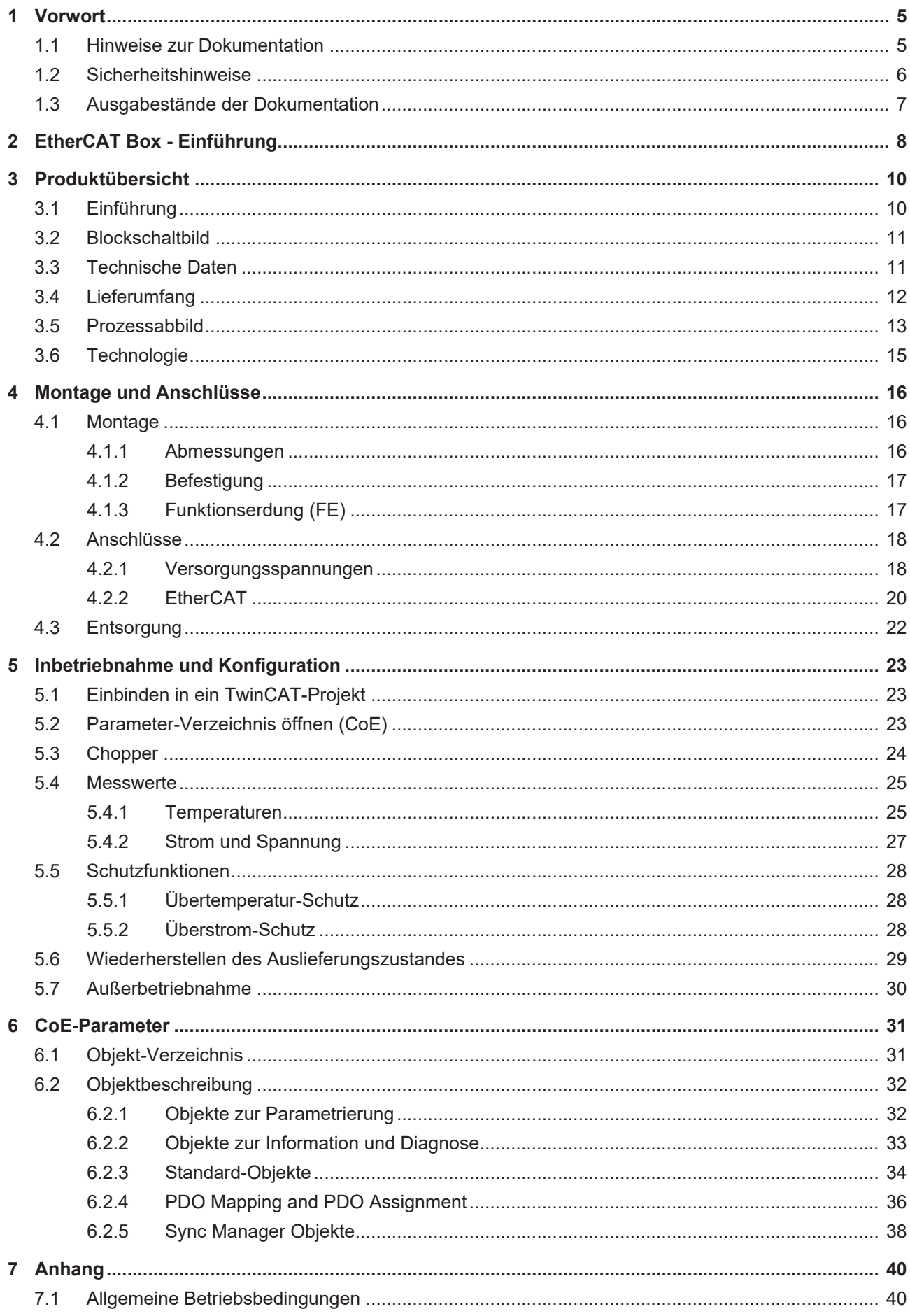

# **BECKHOFF**

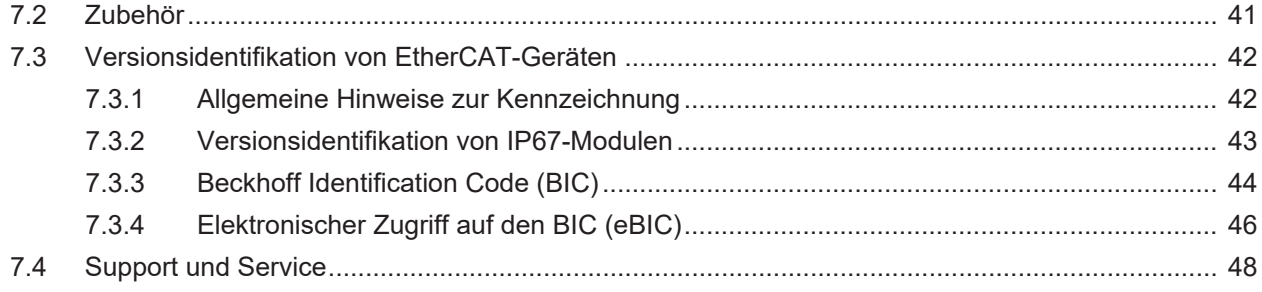

# <span id="page-4-0"></span>**1 Vorwort**

# <span id="page-4-1"></span>**1.1 Hinweise zur Dokumentation**

## **Zielgruppe**

Diese Beschreibung wendet sich ausschließlich an ausgebildetes Fachpersonal der Steuerungs- und Automatisierungstechnik, das mit den geltenden nationalen Normen vertraut ist.

Zur Installation und Inbetriebnahme der Komponenten ist die Beachtung der Dokumentation und der nachfolgenden Hinweise und Erklärungen unbedingt notwendig.

Das Fachpersonal ist verpflichtet, stets die aktuell gültige Dokumentation zu verwenden.

Das Fachpersonal hat sicherzustellen, dass die Anwendung bzw. der Einsatz der beschriebenen Produkte alle Sicherheitsanforderungen, einschließlich sämtlicher anwendbaren Gesetze, Vorschriften, Bestimmungen und Normen erfüllt.

### **Disclaimer**

Diese Dokumentation wurde sorgfältig erstellt. Die beschriebenen Produkte werden jedoch ständig weiterentwickelt.

Wir behalten uns das Recht vor, die Dokumentation jederzeit und ohne Ankündigung zu überarbeiten und zu ändern.

Aus den Angaben, Abbildungen und Beschreibungen in dieser Dokumentation können keine Ansprüche auf Änderung bereits gelieferter Produkte geltend gemacht werden.

### **Marken**

Beckhoff®, TwinCAT®, TwinCAT/BSD®, TC/BSD®, EtherCAT®, EtherCAT G®, EtherCAT G10®, EtherCAT P®, Safety over EtherCAT®, TwinSAFE®, XFC®, XTS® und XPlanar® sind eingetragene und lizenzierte Marken der Beckhoff Automation GmbH. Die Verwendung anderer in dieser Dokumentation enthaltenen Marken oder Kennzeichen durch Dritte kann zu einer Verletzung von Rechten der Inhaber der entsprechenden Bezeichnungen führen.

### **Patente**

Die EtherCAT-Technologie ist patentrechtlich geschützt, insbesondere durch folgende Anmeldungen und Patente: EP1590927, EP1789857, EP1456722, EP2137893, DE102015105702 mit den entsprechenden Anmeldungen und Eintragungen in verschiedenen anderen Ländern.

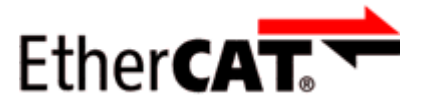

EtherCAT® ist eine eingetragene Marke und patentierte Technologie lizenziert durch die Beckhoff Automation GmbH, Deutschland.

### **Copyright**

© Beckhoff Automation GmbH & Co. KG, Deutschland.

Weitergabe sowie Vervielfältigung dieses Dokuments, Verwertung und Mitteilung seines Inhalts sind verboten, soweit nicht ausdrücklich gestattet.

Zuwiderhandlungen verpflichten zu Schadenersatz. Alle Rechte für den Fall der Patent-, Gebrauchsmusteroder Geschmacksmustereintragung vorbehalten.

# <span id="page-5-0"></span>**1.2 Sicherheitshinweise**

## **Sicherheitsbestimmungen**

Beachten Sie die folgenden Sicherheitshinweise und Erklärungen! Produktspezifische Sicherheitshinweise finden Sie auf den folgenden Seiten oder in den Bereichen Montage, Verdrahtung, Inbetriebnahme usw.

### **Haftungsausschluss**

Die gesamten Komponenten werden je nach Anwendungsbestimmungen in bestimmten Hard- und Software-Konfigurationen ausgeliefert. Änderungen der Hard- oder Software-Konfiguration, die über die dokumentierten Möglichkeiten hinausgehen, sind unzulässig und bewirken den Haftungsausschluss der Beckhoff Automation GmbH & Co. KG.

### **Qualifikation des Personals**

Diese Beschreibung wendet sich ausschließlich an ausgebildetes Fachpersonal der Steuerungs-, Automatisierungs- und Antriebstechnik, das mit den geltenden Normen vertraut ist.

## **Signalwörter**

lm Folgenden werden die Signalwörter eingeordnet, die in der Dokumentation verwendet werden. Um Personen- und Sachschäden zu vermeiden, lesen und befolgen Sie die Sicherheits- und Warnhinweise.

## **Warnungen vor Personenschäden**

## **GEFAHR**

Es besteht eine Gefährdung mit hohem Risikograd, die den Tod oder eine schwere Verletzung zur Folge hat.

## **WARNUNG**

Es besteht eine Gefährdung mit mittlerem Risikograd, die den Tod oder eine schwere Verletzung zur Folge haben kann.

## **VORSICHT**

Es besteht eine Gefährdung mit geringem Risikograd, die eine mittelschwere oder leichte Verletzung zur Folge haben kann.

### **Warnung vor Umwelt- oder Sachschäden**

*HINWEIS*

Es besteht eine mögliche Schädigung für Umwelt, Geräte oder Daten.

### **Information zum Umgang mit dem Produkt**

Diese Information beinhaltet z. B.: Handlungsempfehlungen, Hilfestellungen oder weiterführende Informationen zum Produkt.

# <span id="page-6-0"></span>**1.3 Ausgabestände der Dokumentation**

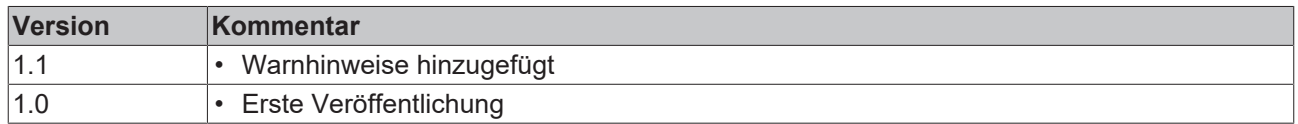

### <span id="page-6-1"></span>**Firm- und Hardware-Stände**

Diese Dokumentation bezieht sich auf den zum Zeitpunkt ihrer Erstellung gültigen Firm- und Hardware-Stand.

Die Eigenschaften der Module werden stetig weiterentwickelt und verbessert. Module älteren Fertigungsstandes können nicht die gleichen Eigenschaften haben, wie Module neuen Standes. Bestehende Eigenschaften bleiben jedoch erhalten und werden nicht geändert, so dass ältere Module immer durch neue ersetzt werden können.

Den Firm- und Hardware-Stand (Auslieferungszustand) können Sie der auf der Seite der EtherCAT Box aufgedruckten Batch-Nummer (D-Nummer) entnehmen.

## **Syntax der Batch-Nummer (D-Nummer)**

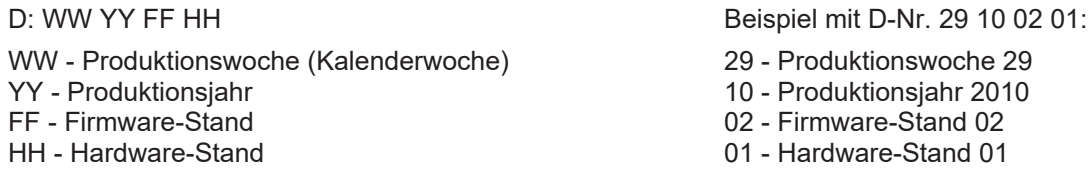

Weitere Informationen zu diesem Thema: [Versionsidentifikation von EtherCAT-Geräten \[](#page-41-0) $\blacktriangleright$  [42\]](#page-41-0).

# <span id="page-7-0"></span>**2 EtherCAT Box - Einführung**

Das EtherCAT-System wird durch die EtherCAT-Box-Module in Schutzart IP67 erweitert. Durch das integrierte EtherCAT-Interface sind die Module ohne eine zusätzliche Kopplerbox direkt an ein EtherCAT-Netzwerk anschließbar. Die hohe EtherCAT-Performance bleibt also bis in jedes Modul erhalten.

Die außerordentlich geringen Abmessungen von nur 126 x 30 x 26,5 mm (H x B x T) sind identisch zu denen der Feldbus Box Erweiterungsmodule. Sie eignen sich somit besonders für Anwendungsfälle mit beengten Platzverhältnissen. Die geringe Masse der EtherCAT-Module begünstigt u. a. auch Applikationen, bei denen die I/O-Schnittstelle bewegt wird (z. B. an einem Roboterarm). Der EtherCAT-Anschluss erfolgt über geschirmte M8-Stecker.

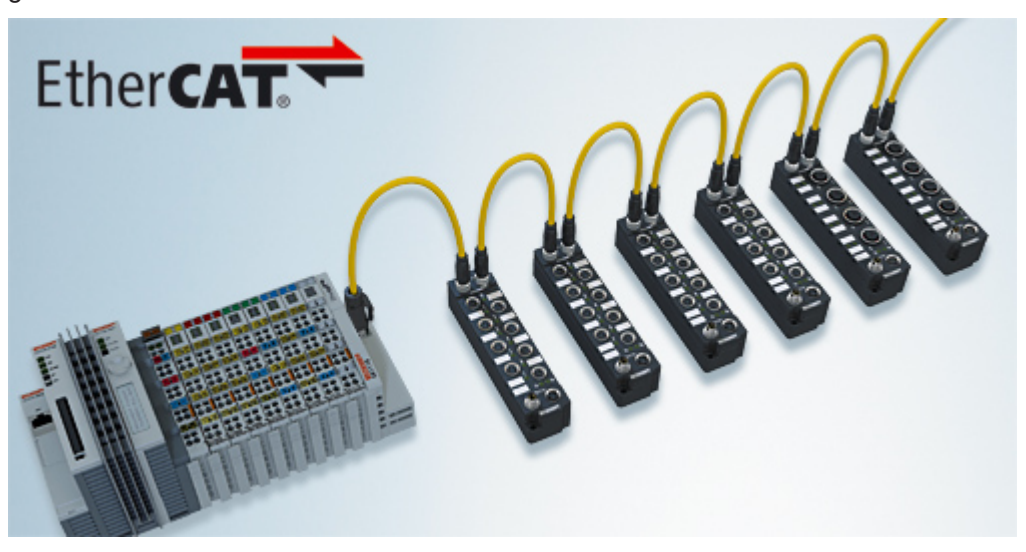

Abb. 1: EtherCAT-Box-Module in einem EtherCAT-Netzwerk

Die robuste Bauweise der EtherCAT-Box-Module erlaubt den Einsatz direkt an der Maschine. Schaltschrank und Klemmenkasten werden hier nicht mehr benötigt. Die Module sind voll vergossen und daher ideal vorbereitet für nasse, schmutzige oder staubige Umgebungsbedingungen.

Durch vorkonfektionierte Kabel vereinfacht sich die EtherCAT- und Signalverdrahtung erheblich. Verdrahtungsfehler werden weitestgehend vermieden und somit die Inbetriebnahmezeiten optimiert. Neben den vorkonfektionierten EtherCAT-, Power- und Sensorleitungen stehen auch feldkonfektionierbare Stecker und Kabel für maximale Flexibilität zur Verfügung. Der Anschluss der Sensorik und Aktorik erfolgt je nach Einsatzfall über M8- oder M12-Steckverbinder.

Die EtherCAT-Module decken das typische Anforderungsspektrum der I/O-Signale in Schutzart IP67 ab:

- digitale Eingänge mit unterschiedlichen Filtern (3,0 ms oder 10 μs)
- digitale Ausgänge mit 0,5 oder 2 A Ausgangsstrom
- analoge Ein- und Ausgänge mit 16 Bit Auflösung
- Thermoelement- und RTD-Eingänge
- Schrittmotormodule

Auch XFC (eXtreme Fast Control Technology)-Module wie z. B. Eingänge mit Time-Stamp sind verfügbar.

# **BECKHOFF**

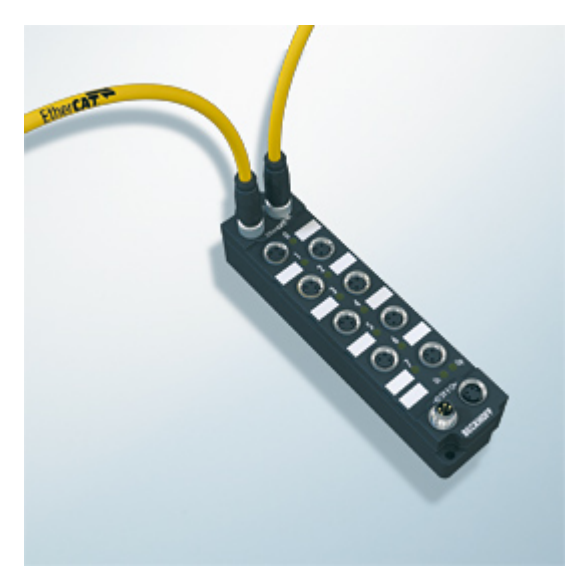

Abb. 2: EtherCAT Box mit M8-Anschlüssen für Sensor/Aktoren

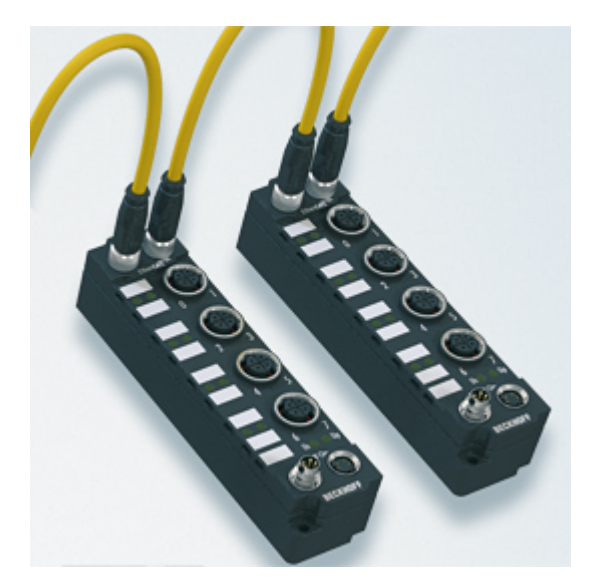

Abb. 3: EtherCAT Box mit M12-Anschlüssen für Sensor/Aktoren

**Basis-Dokumentation zu EtherCAT** Eine detaillierte Beschreibung des EtherCAT-Systems finden Sie in der System Basis-Dokumentation zu EtherCAT, die auf unserer Homepage (www.beckhoff.de) unter Downloads zur Verfügung steht.

Т

# <span id="page-9-0"></span>**3 Produktübersicht**

# <span id="page-9-1"></span>**3.1 Einführung**

## *HINWEIS*

## **Beschädigung bei Betrieb ohne Parametrierung**

Falls der Schwellwert des Choppers zu niedrig eingestellt ist, ist der Bremswiderstand ggf. dauerhaft aktiv. In der Folge überhitzt die Box. Sachschäden sind möglich.

- U<sub>P</sub> erst nach der Parametrierung an die Box anlegen.
- Die Parameter des Choppers gemäß den Vorgaben im Kapitel [Chopper \[](#page-23-0)[}](#page-23-0) [24\]](#page-23-0) einstellen.

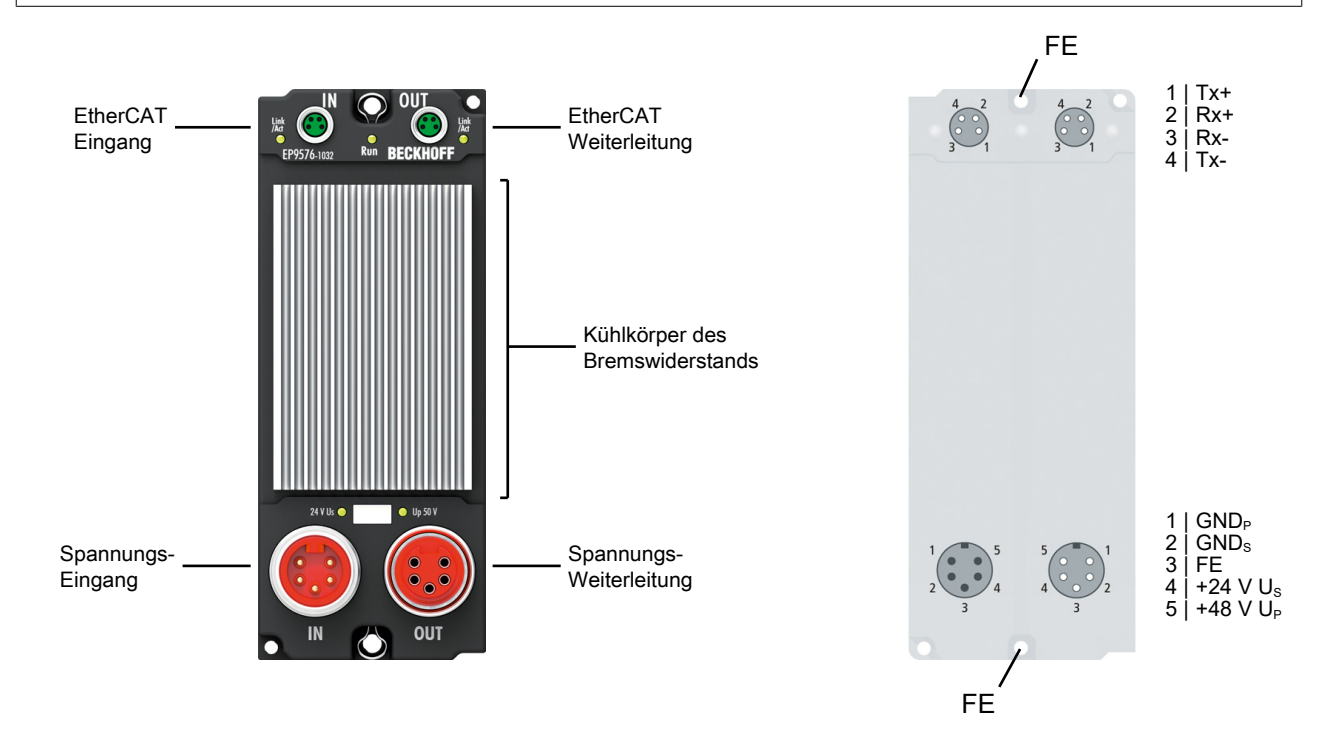

Die EtherCAT Box EP9576-1032 enthält Hochleistungskondensatoren zur Stabilisierung von Versorgungsspannungen. In Verbindung mit antriebstechnischen Anwendungen, werden Rückströme gespeichert und damit Überspannungen verhindert. Übersteigt die rückgespeiste Energie das Puffervermögen, wird diese abgeleitet.

Der Bremswiderstand wandelt überschüssige Energie, die beim Bremsen von Motoren entsteht, in Wärme um. Die EP9576-1032 kann in Verbindung mit den Schrittmotormodulen EP70xx, den Servomotormodulen EP7211, der DC-Motor-Endstufe EP7342 oder anderen kompakten Antriebslösungen eingesetzt werden.

Die EP9576-1032 verfügt über interne Diagnosefunktionen. Warnungen oder Fehlermeldungen z. B. bei Erreichen/Überschreiten der erlaubten Grenztemperaturwerte werden über EtherCAT gemeldet.

## **Quick Links**

[Technische Daten \[](#page-10-1)[}](#page-10-1) [11\]](#page-10-1) [Prozessabbild \[](#page-12-0) $\blacktriangleright$  [13\]](#page-12-0) [Anschlüsse \[](#page-17-0) $\blacktriangleright$  [18\]](#page-17-0) [Inbetriebnahme \[](#page-22-0)[}](#page-22-0) [23\]](#page-22-0)

# <span id="page-10-0"></span>**3.2 Blockschaltbild**

Das Blockschaltbild zeigt die Verteilung der Spannungen  $U_s$  und  $U_P$  innerhalb von EP9576-1032.

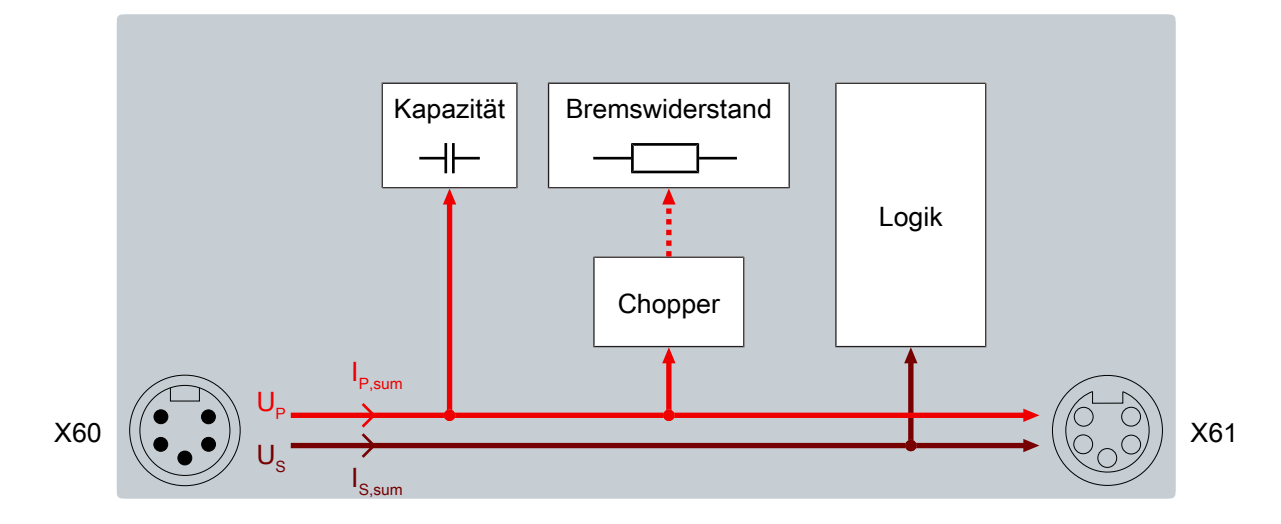

## <span id="page-10-1"></span>**3.3 Technische Daten**

Alle Werte sind typische Werte über den gesamten Temperaturbereich, wenn nicht anders angegeben.

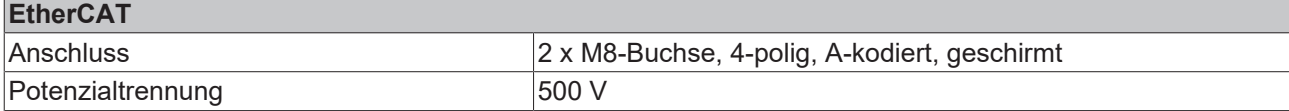

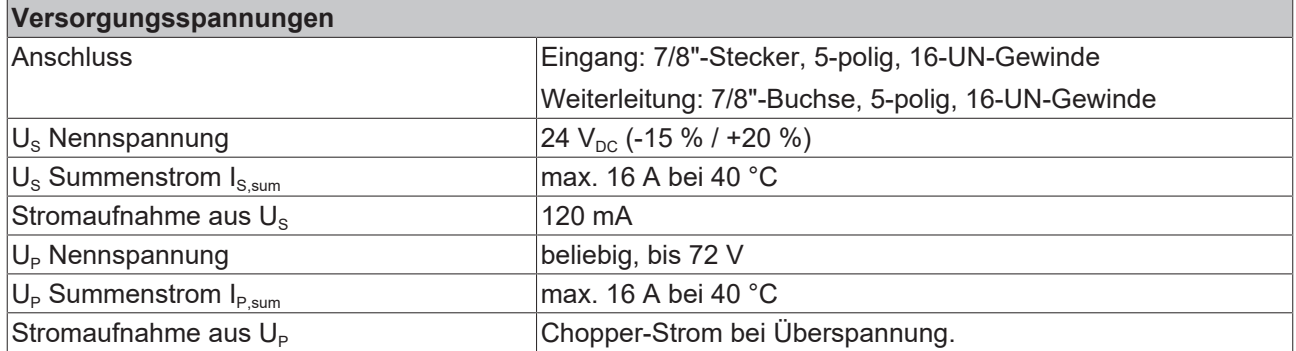

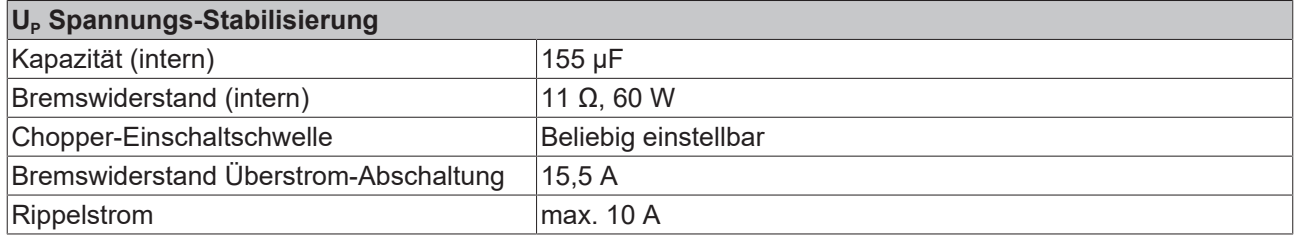

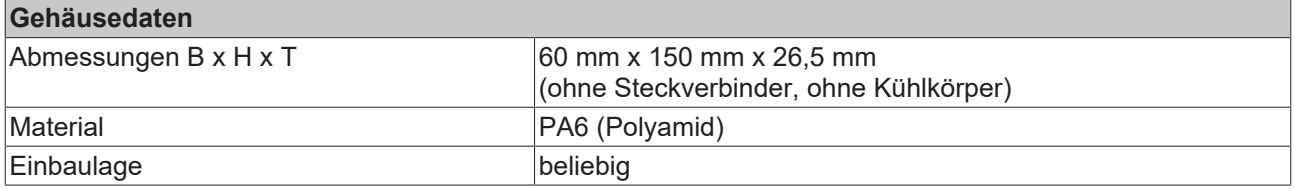

# **RECKHO**

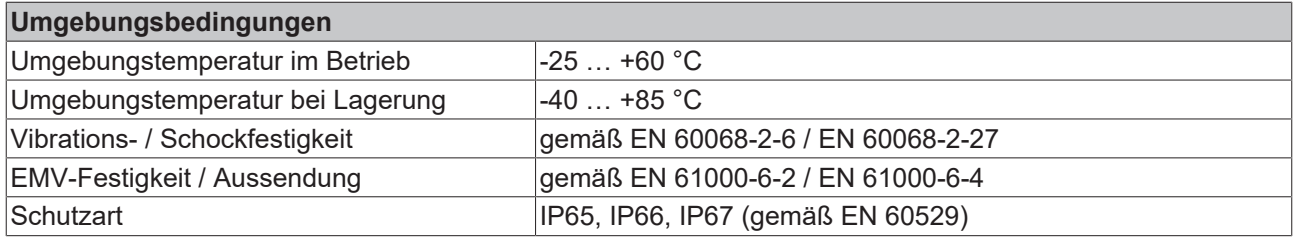

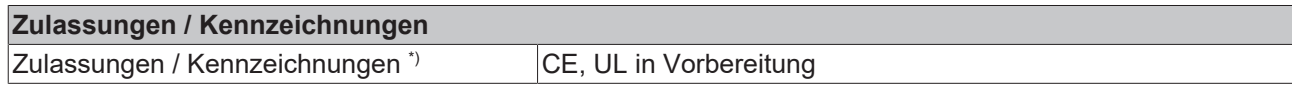

<span id="page-11-0"></span>\*) Real zutreffende Zulassungen/Kennzeichnungen siehe seitliches Typenschild (Produktbeschriftung).

# **3.4 Lieferumfang**

Vergewissern Sie sich, dass folgende Komponenten im Lieferumfang enthalten sind:

- 1x EP9576-1032
- 2x Schutzkappe für EtherCAT-Buchse, M8, grün (vormontiert)
- 1x Schutzkappe für Versorgungsspannungs-Ausgang, 7/8", schwarz (vormontiert)
- 10x Beschriftungsschild unbedruckt (1 Streifen à 10 Stück)

**Vormontierte Schutzkappen gewährleisten keinen IP67-Schutz**

Schutzkappen werden werksseitig vormontiert, um Steckverbinder beim Transport zu schützen. Sie sind u.U. nicht fest genug angezogen, um die Schutzart IP67 zu gewährleisten.

Stellen Sie den korrekten Sitz der Schutzkappen sicher, um die Schutzart IP67 zu gewährleisten.

## <span id="page-12-0"></span>**3.5 Prozessabbild**

TwinCAT zeigt das Prozessabbild in einer Baumstruktur an.

- <span id="page-12-1"></span> $\triangle$  **EXEC** Box 1 (EP9576-1032)
	- $\blacksquare$  BCT Inputs
		- Terminal Overtemperature
		- $\blacksquare$  I2T error
		- **E** I2T warning
		- **E** Overvoltage
		- **E** Undervoltage
		- **E** Chopper on
		- **D** Overcurrent Protection
		- input cycle counter
		- DC link voltage
		- Resistor Current
		- Duty Cycle
		- $\Box$  WcState
	- **The InfoData**

#### **Terminal Overtemperature**

Wenn TRUE: Die [interne Temperatur \[](#page-25-0) $\blacktriangleright$  [26\]](#page-25-0) ist höher als der Grenzwert:

- Werkseinstellung: 80 °C
- Parameter 8000:14

#### **I2T error**

Wenn TRUE: Die [Temperatur des Bremswiderstands](#page-24-2) [\[](#page-24-2)[}](#page-24-2) [25\]](#page-24-2) ist höher als der Grenzwert:

- Werkseinstellung: 120 °C
- Parameter 8000:19

Der Chopper ist deaktiviert, sofern der [Übertemperatur-](#page-27-1)[Schutz \[](#page-27-1)[}](#page-27-1) [28\]](#page-27-1) nicht deaktiviert wurde.

#### **I2T warning**

Wenn TRUE: Die [Temperatur des Bremswiderstands](#page-24-2) [\[](#page-24-2)[}](#page-24-2) [25\]](#page-24-2) ist höher als der Grenzwert:

- Werkseinstellung: 100 °C
- Parameter 8000:18

#### **Overvoltage**

Wenn TRUE: Die Spannung U<sub>p</sub> ist höher als der Überspannungs-Grenzwert:

- Werkseinstellung: 50 V
- Parameter 8000:11

Der Chopper ist aktiv, sofern keine [Schutzfunktion](#page-27-0) [\[](#page-27-0)[}](#page-27-0) [28\]](#page-27-0) dies verhindert.

#### **Undervoltage**

Wenn TRUE: Die Spannung U<sub>p</sub> ist niedriger als der Unterspannungs-Grenzwert:

- Werkseinstellung: 22 V
- Parameter 8000:12

### **Chopper on**

Wenn TRUE: Der [Chopper \[](#page-23-0)[}](#page-23-0) [24\]](#page-23-0) ist aktiv. Der Bremswiderstand wandelt aktuell elektrische Energie in Wärmeenergie um.

#### **Overcurrent Protection**

Wenn TRUE: Der Chopper wurde durch den [Überstrom-](#page-27-2)[Schutz \[](#page-27-2)[}](#page-27-2) [28\]](#page-27-2) deaktiviert.

#### **Input cycle counter**

### **DC link voltage**

Der [Messwert \[](#page-26-0)▶ [27\]](#page-26-0) der Spannung U<sub>P</sub>. Einheit: mV

#### **Resistor Current**

Der [Messwert \[](#page-26-0)[}](#page-26-0) [27\]](#page-26-0) des Stroms durch den Bremswiderstand. Einheit: mA.

#### **Duty Cycle**

Das aktuelle Puls-Pausen-Verhältnis des [Choppers](#page-23-0) [\[](#page-23-0)[}](#page-23-0) [24\]](#page-23-0). Einheit: %.

## <span id="page-13-0"></span>**Optionale Prozessdatenobjekte**

Sie können dem Prozessabbild ein weiteres [Prozessdatenobjekt hinzufügen \[](#page-24-3) $\blacktriangleright$  [25\]](#page-24-3):

▲ □ BCT Load **E** I2T load factor **I2T load factor** Die aktuelle Temperatur des Bremswiderstands. Einheit: °C.

# <span id="page-14-0"></span>**3.6 Technologie**

Die folgende Abbildung zeigt einen beispielhaften Spannungsverlauf, der die Funktionsweise der EP9576-1032 verdeutlicht. Das obere Diagramm zeigt die Spannung U<sub>P</sub> im mV, das untere die Aktivität des Choppers.

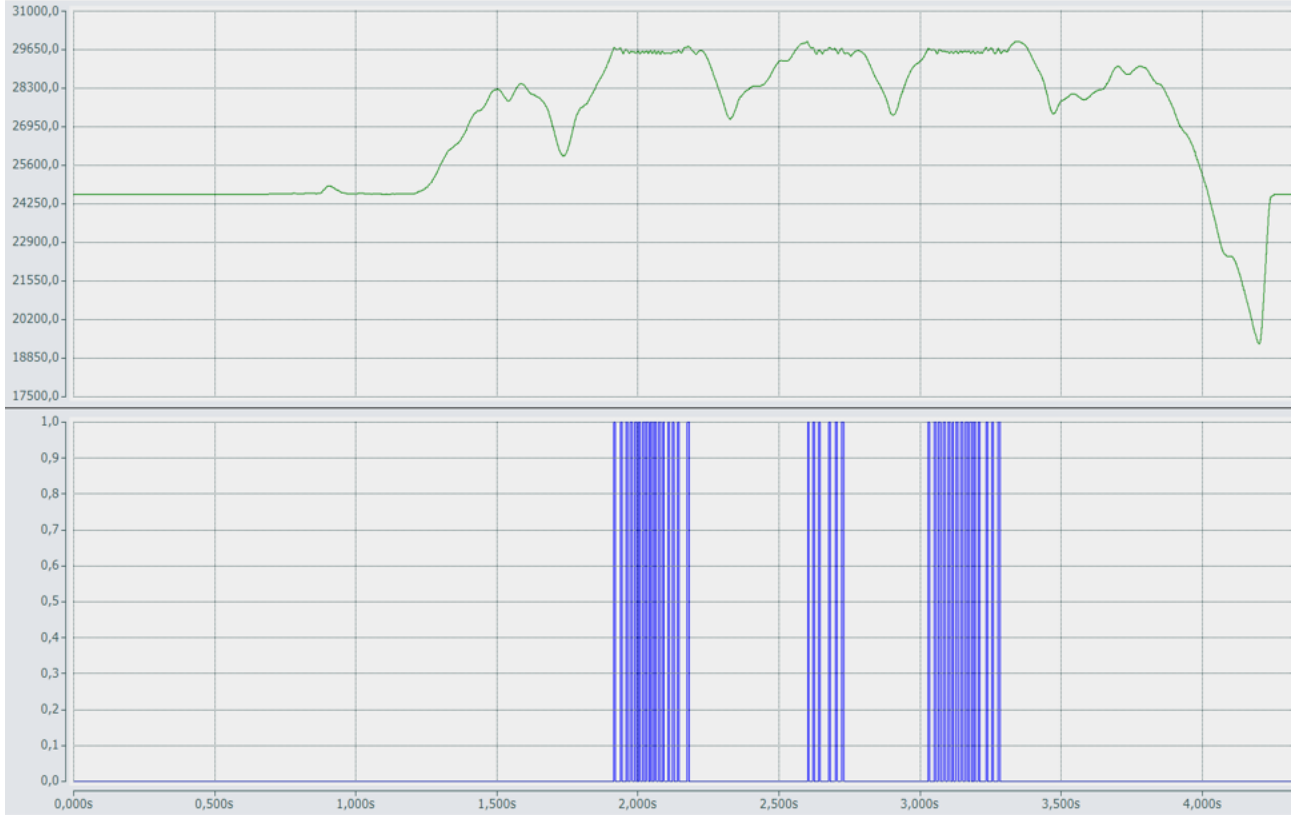

In diesem Beispiel wird eine Motor-Endstufe mit U<sub>P</sub> = 24 V versorgt. Der Überspannungs-Grenzwert ist auf 28 V eingestellt.

Wenn der Motor bremst oder wenn die Motorwelle durch ein externes Drehmoment bewegt wird, entsteht elektrische Energie. Die Spannung U<sub>P</sub> steigt an.

Wenn U<sub>P</sub> den Überspannungs-Grenzwert überschreitet, wird der Brems-Chopper eingeschaltet. Der Brems-Chopper regelt den Strom durch den Bremswiderstand. Im Bremswiderstand wird die überschüssige Energie abgeleitet und in Wärme umgewandelt. Die Spannung U<sub>P</sub> sinkt wieder.

# <span id="page-15-0"></span>**4 Montage und Anschlüsse**

## <span id="page-15-1"></span>**4.1 Montage**

 **VORSICHT**

## **Heiße Oberflächen.**

Verbrennungsgefahr.

- Das Gerät nicht während des Betriebs berühren.
- Das Gerät nach dem Betrieb ausreichend abkühlen lassen, bevor sie es berühren.
- <span id="page-15-2"></span>• Bei der Montage darauf achten, dass benachbarte Komponenten nicht durch Hitze beschädigt werden.

26,5

## **4.1.1 Abmessungen**

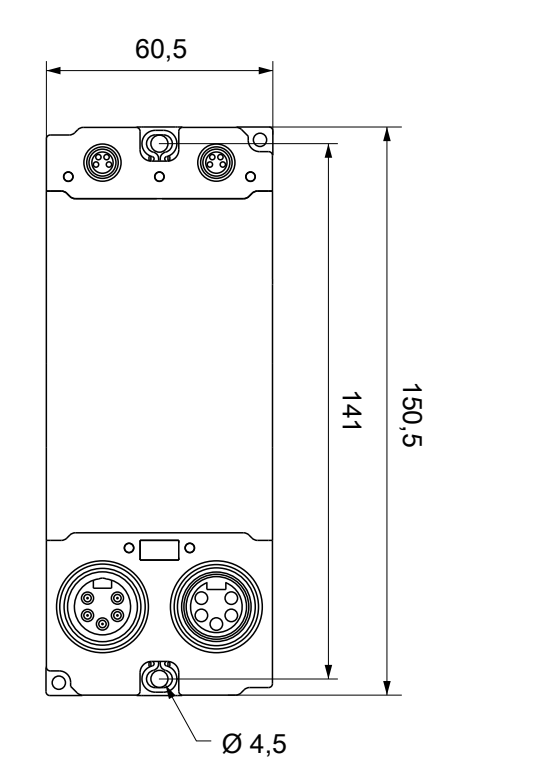

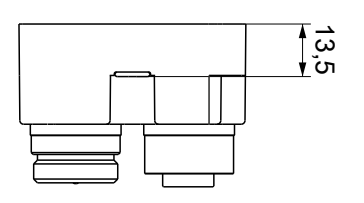

Alle Maße sind in Millimeter angegeben. Die Zeichnung ist nicht maßstabsgetreu.

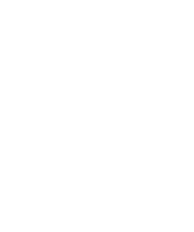

## **Gehäuseeigenschaften**

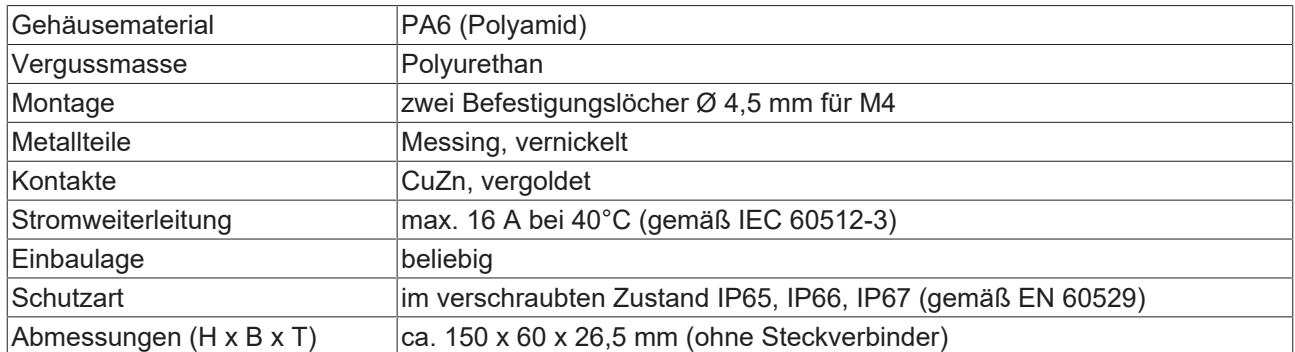

## <span id="page-16-0"></span>**4.1.2 Befestigung**

*HINWEIS*

## **Verschmutzung bei der Montage**

Verschmutzte Steckverbinder können zu Fehlfunktion führen. Die Schutzart IP67 ist nur gewährleistet, wenn alle Kabel und Stecker angeschlossen sind.

• Schützen Sie die Steckverbinder bei der Montage vor Verschmutzung.

<span id="page-16-1"></span>Montieren Sie das Modul mit zwei M4-Schrauben an den zentriert angeordneten Befestigungslöchern.

## **4.1.3 Funktionserdung (FE)**

Die [Befestigungslöcher \[](#page-16-0)▶ [17\]](#page-16-0) dienen gleichzeitig als Anschlüsse für die Funktionserdung (FE).

Stellen Sie sicher, dass die Box über beide Befestigungsschrauben niederimpedant geerdet ist. Das erreichen Sie z.B., indem Sie die Box an einem geerdeten Maschinenbett montieren.

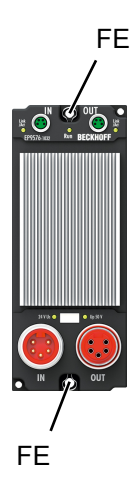

# <span id="page-17-1"></span><span id="page-17-0"></span>**4.2 Anschlüsse**

## **4.2.1 Versorgungsspannungen**

## *HINWEIS*

## **Beschädigung bei Betrieb ohne Parametrierung**

Falls der Schwellwert des Choppers zu niedrig eingestellt ist, ist der Bremswiderstand ggf. dauerhaft aktiv. In der Folge überhitzt die Box. Sachschäden sind möglich.

- U<sub>P</sub> erst nach der Parametrierung an die Box anlegen.
- Die Parameter des Choppers gemäß den Vorgaben im Kapitel [Chopper \[](#page-23-0) $\blacktriangleright$  [24\]](#page-23-0) einstellen.

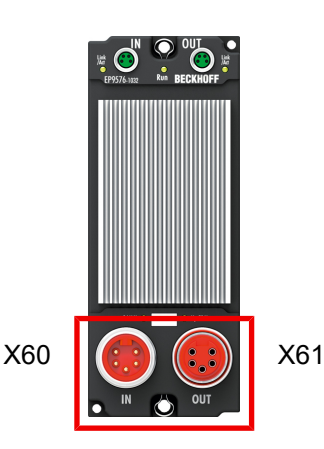

## **4.2.1.1 Steckverbinder**

### *HINWEIS*

## **Keine Funktionalität ohne U<sub>S</sub>.**

Überspannungen auf  $U_P$  werden nicht abgeleitet, falls  $U_S$  fehlt. Defekt möglich.

• Schließen Sie nicht nur  $U_{\rm P}$  an, sondern auch  $U_{\rm S}$ .

## *HINWEIS*

## **Der zulässige Summenstrom darf nicht überschritten werden.**

Defekt möglich.

- Stellen Sie sicher, dass pro Pin höchstens der zulässige Summenstrom von 16 A bei 40 °C fließt.
- Kalkulieren Sie den weitergeleiteten Versorgungsstrom bei der Berechnung mit ein.

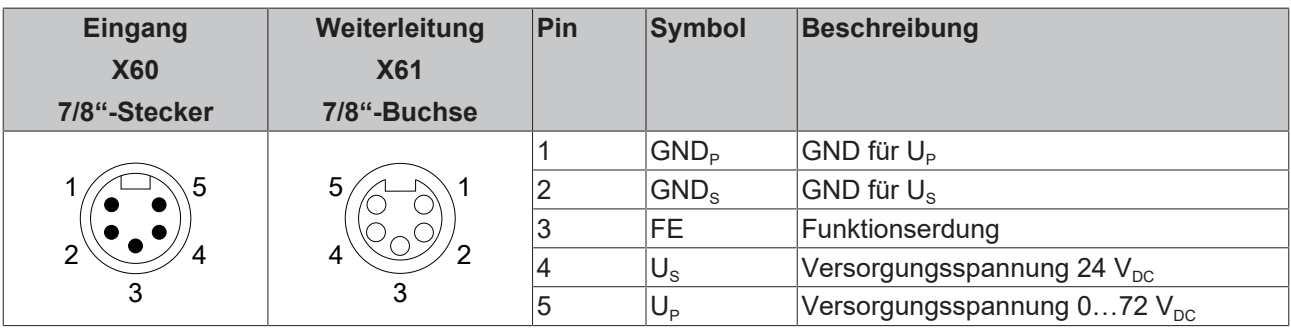

Erden Sie die Ader "FE" am anderen Ende des Kabels.

Der Pin "FE" ist direkt mit den [Anschlüssen für die Funktionserde \[](#page-16-1)▶ [17\]](#page-16-1) verbunden.

## **4.2.1.2 Status-LEDs**

Der Status der Versorgungsspannungen wird durch zwei LEDs signalisiert. Eine Status-LED leuchtet grün, wenn die jeweilige Versorgungsspannung am Versorgungsspannung-Eingang anliegt.

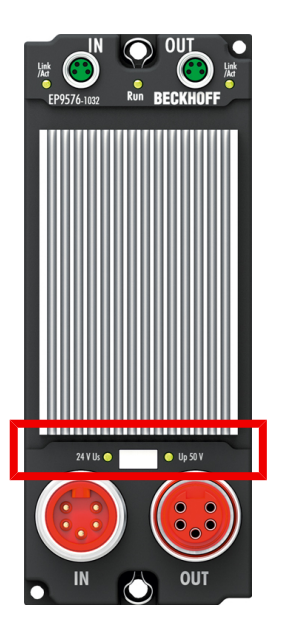

## **4.2.1.3 Leitungsverluste**

Beachten Sie bei der Planung einer Anlage den Spannungsabfall an der Versorgungs-Zuleitung. Vermeiden Sie, dass der Spannungsabfall so hoch wird, dass die Versorgungsspannungen an der Box die minimale Nennspannung unterschreiten.

Berücksichtigen Sie auch Spannungsschwankungen des Netzteils.

### **Spannungsabfall an der Versorgungs-Zuleitung**

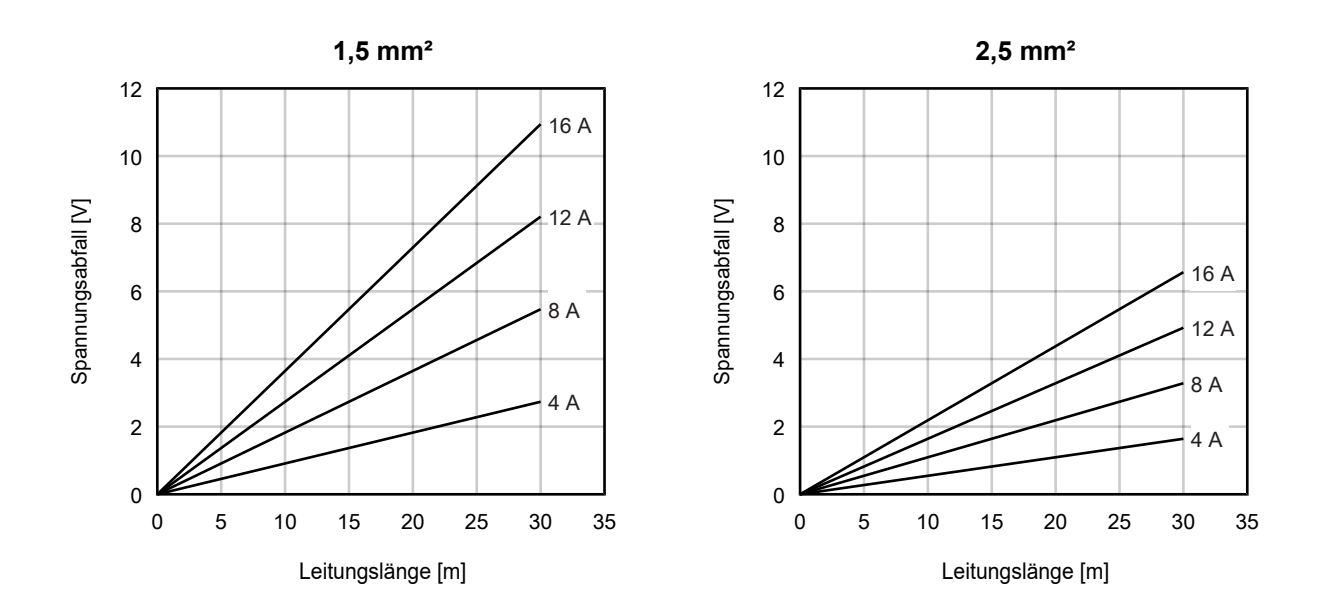

## <span id="page-19-0"></span>**4.2.2 EtherCAT**

## **4.2.2.1 Steckverbinder**

*HINWEIS*

## **Verwechselungs-Gefahr: Versorgungsspannungen und EtherCAT**

Defekt durch Fehlstecken möglich.

• Beachten Sie die farbliche Codierung der Steckverbinder: schwarz: Versorgungsspannungen grün: EtherCAT

Für den ankommenden und weiterführenden EtherCAT-Anschluss haben EtherCAT-Box-Module zwei grüne M8-Buchsen.

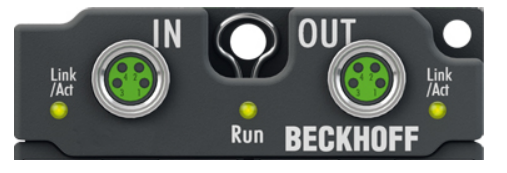

Abb. 4: EtherCAT Steckverbinder

## **Kontaktbelegung**

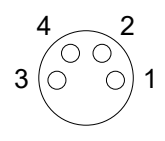

### Abb. 5: M8-Buchse

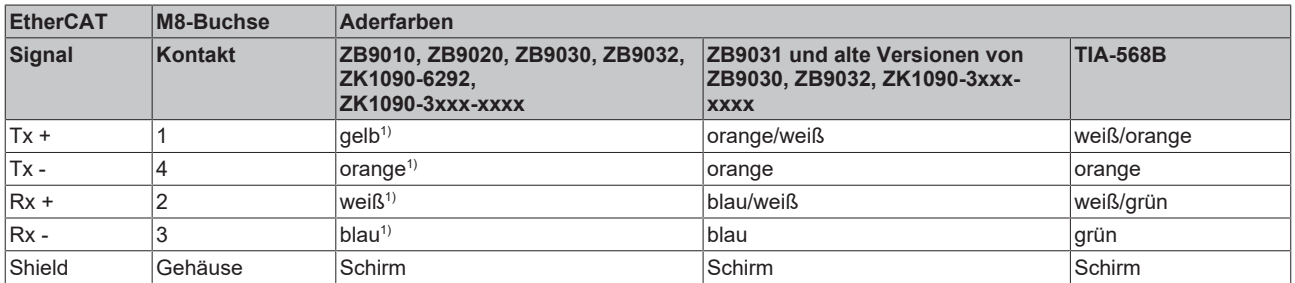

1) Aderfarben nach EN 61918

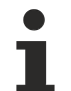

## **Anpassung der Aderfarben für die Leitungen ZB9030, ZB9032 und ZK1090-3xxxxxxxx**

Zur Vereinheitlichung wurden die Aderfarben der Leitungen ZB9030, ZB9032 und ZK1090-3xxxxxxx auf die Aderfarben der EN61918 umgestellt: gelb, orange, weiß, blau. Es sind also verschiedene Farbkodierungen im Umlauf. Die elektrischen Eigenschaften der Leitungen sind bei der Umstellung der Aderfarben erhalten geblieben.

## **4.2.2.2 Status-LEDs**

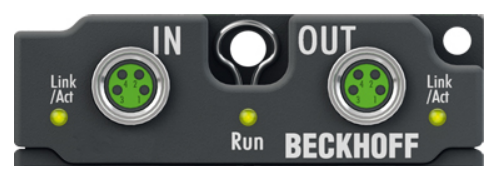

Abb. 6: EtherCAT Status-LEDs

## **L/A (Link/Act)**

Neben jeder EtherCAT-Buchse befindet sich eine grüne LED, die mit "L/A" beschriftet ist. Die LED signalisiert den Kommunikationsstatus der jeweiligen Buchse:

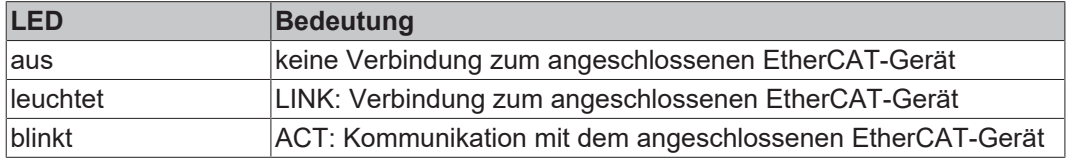

### **Run**

Jeder EtherCAT-Slave hat eine grüne LED, die mit "Run" beschriftet ist. Die LED signalisiert den Status des Slaves im EtherCAT-Netzwerk:

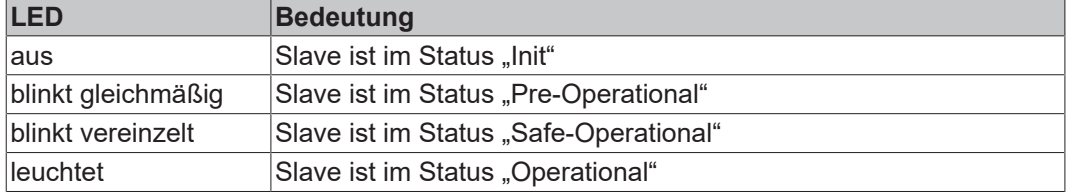

[Beschreibung der Stati von EtherCAT-Slaves](https://infosys.beckhoff.com/content/1031/ethercatsystem/1036980875.html?id=7880939435136235481)

## **4.2.2.3 Leitungen**

Verwenden Sie zur Verbindung von EtherCAT-Geräten geschirmte Ethernet-Kabel, die mindestens der Kategorie 5 (CAT5) nach EN 50173 bzw. ISO/IEC 11801 entsprechen.

EtherCAT nutzt vier Adern für die Signalübertragung.

Aufgrund der automatischen Leitungserkennung "Auto MDI-X" können Sie zwischen EtherCAT-Geräten von Beckhoff sowohl symmetrisch (1:1) belegte, als auch gekreuzte Kabel (Cross-Over) verwenden.

[Detaillierte Empfehlungen zur Verkabelung von EtherCAT-Geräten](https://infosys.beckhoff.com/content/1031/ethernetcabling/index.html?id=9036324586467170897)

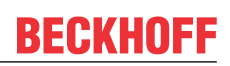

# <span id="page-21-0"></span>**4.3 Entsorgung**

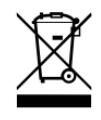

Die mit einer durchgestrichenen Abfalltonne gekennzeichneten Produkte dürfen nicht in den Hausmüll. Das Gerät gilt bei der Entsorgung als Elektro- und Elektronik-Altgerät. Die nationalen Vorgaben zur Entsorgung von Elektro- und Elektronik-Altgeräten sind zu beachten.

# <span id="page-22-0"></span>**5 Inbetriebnahme und Konfiguration**

## *HINWEIS*

## **Beschädigung bei Betrieb ohne Parametrierung**

Falls der Schwellwert des Choppers zu niedrig eingestellt ist, ist der Bremswiderstand ggf. dauerhaft aktiv. In der Folge überhitzt die Box. Sachschäden sind möglich.

- U<sub>P</sub> erst nach der Parametrierung an die Box anlegen.
- <span id="page-22-1"></span>• Die Parameter des Choppers gemäß den Vorgaben im Kapitel [Chopper \[](#page-23-0) $\blacktriangleright$  [24\]](#page-23-0) einstellen.

# **5.1 Einbinden in ein TwinCAT-Projekt**

<span id="page-22-2"></span>Die Vorgehensweise zum Einbinden in ein TwinCAT-Projekt ist in dieser [Schnellstartanleitung](https://download.beckhoff.com/download/document/io/ethercat-box/EpIoConfigurationDe.pdf) beschrieben.

# **5.2 Parameter-Verzeichnis öffnen (CoE)**

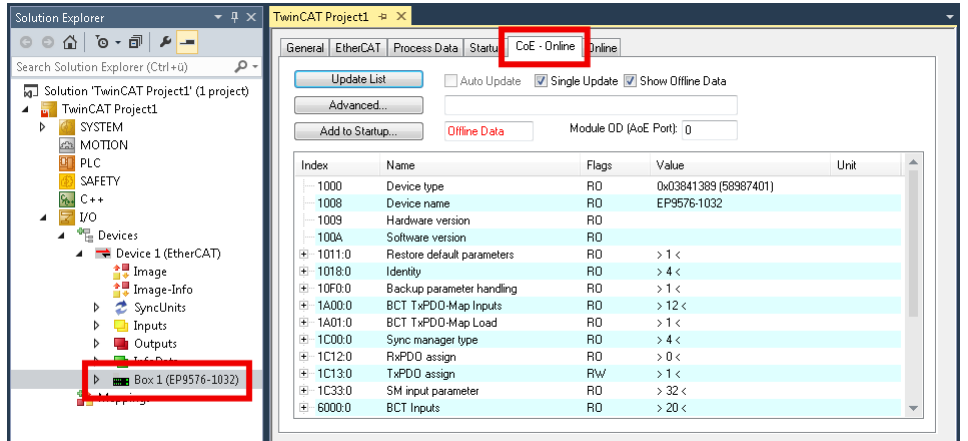

- 1. Im Solution Explorer: Doppelklicken Sie auf EP9576-1032.
- 2. Klicken Sie auf den Karteireiter "CoE Online".
- ð Sie sehen das CoE-Verzeichnis von EP9576-1032. Hier können Sie die Werte von Parametern überprüfen und ändern.

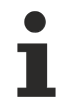

## **Parameter auf die Werkseinstellungen zurücksetzen**

Wenn Sie nicht wissen, ob bereits Parameter von der vorliegenden EP9576-1032 geändert wurden, können Sie vor der Parametrierung alle [Parameter auf die Werkseinstellungen zurücksetzen \[](#page-28-0) $\triangleright$  [29\]](#page-28-0).

# <span id="page-23-0"></span>**5.3 Chopper**

## *HINWEIS*

## **Beschädigung bei Betrieb ohne Parametrierung**

Falls der Schwellwert des Choppers zu niedrig eingestellt ist, ist der Bremswiderstand ggf. dauerhaft aktiv. In der Folge überhitzt die Box. Sachschäden sind möglich.

- U<sub>P</sub> erst nach der Parametrierung an die Box anlegen.
- Die Parameter so einstellen, dass die folgende Bedingung immer erfüllt ist:

$$
V_{th} - V_{hyst} > U_{p,max}
$$

 $V_{th}$ : 8000:11 "Chopper threshold overvoltage".

 $V_{\text{hyst}}$ : 8000:13 "Chopper hysteresis voltage".

 $U_{p,max}$ : Nennspannung  $U_p$  zuzüglich der maximalen Toleranz nach oben.

## *HINWEIS*

## **Der Chopper wird bei [Übertemperatur \[](#page-27-1)**[}](#page-27-1) **[28\]](#page-27-1) deaktiviert**

Überspannungen werden bei Übertemperatur nicht mehr abgeleitet. Defekt durch Überspannung möglich.

- Überwachen Sie das Bit [I2T warning \[](#page-12-1)[}](#page-12-1) [13\]](#page-12-1), um einen Temperatur-Anstieg rechtzeitig zu erkennen.
- Deaktivieren Sie gegebenenfalls den Antrieb, wenn das Bit [I2T error \[](#page-12-1)[}](#page-12-1) [13\]](#page-12-1) TRUE ist.

Der Chopper wird automatisch aktiviert, wenn die Spannung  $U_P$  den Grenzwert "Chopper threshold overvoltage" überschreitet. Der Chopper regelt den Strom durch den Bremswiderstand so, dass die Spannung  $U_P$  nicht weiter ansteigt.

Der Chopper wird automatisch deaktiviert, wenn die Spannung U<sub>P</sub> wieder um die "Chopper hysteresis voltage" abgesunken ist.

### **Parameter**

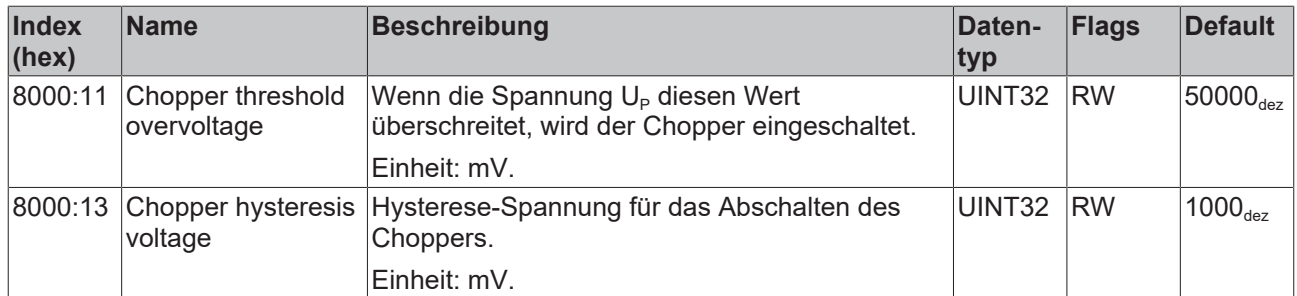

Die folgende Abbildung zeigt den Einfluss der Parameter an einem beispielhaften Verlauf der Spannung U<sub>p</sub>:

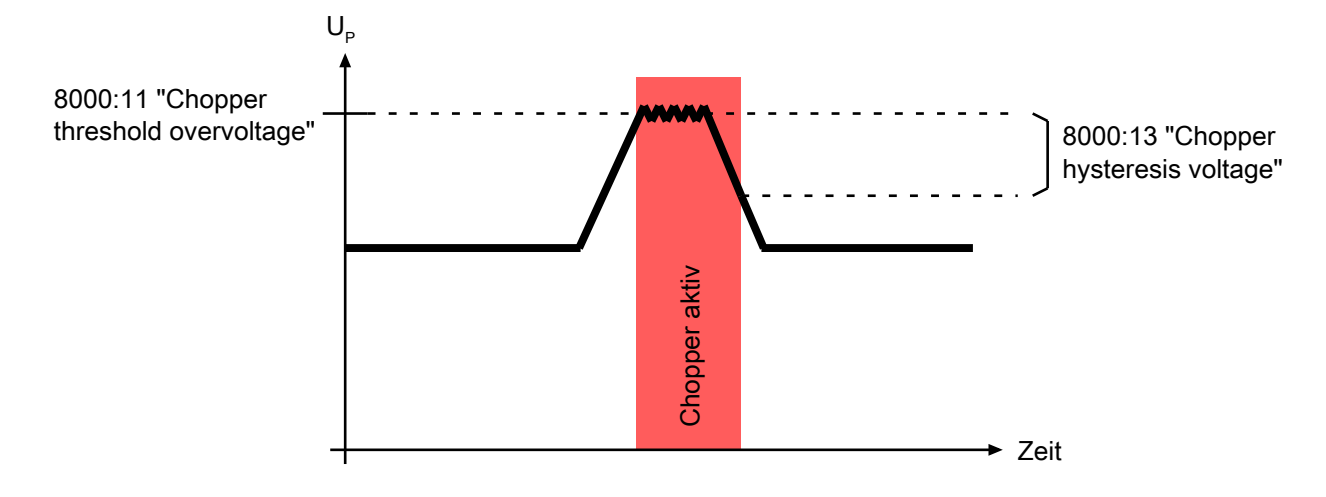

## <span id="page-24-1"></span><span id="page-24-0"></span>**5.4 Messwerte**

## <span id="page-24-2"></span>**5.4.1 Temperaturen**

## **5.4.1.1 Temperatur des Bremswiderstands**

Die Temperatur des Bremswiderstands wird nicht direkt gemessen. Sie wird intern aus dem zeitlichen Verlauf des [Strom-Messwerts \[](#page-26-0)[}](#page-26-0) [27\]](#page-26-0) berechnet.

## **Temperatur-Berechnung konfigurieren**

Für die Berechnung der Temperatur des Bremswiderstands muss die Umgebungstemperatur bekannt sein. Tragen Sie die Umgebungstemperatur in den folgenden CoE-Parameter ein:

8000:15 "Ambient temperature offset"

Werkseinstellung: 50 °C

### **Übertemperatur-Schutz**

Wenn die Temperatur des Bremswiderstands zu hoch ist, deaktiviert der [Übertemperatur-Schutz \[](#page-27-1)[}](#page-27-1) [28\]](#page-27-1) den [Chopper \[](#page-23-0)[}](#page-23-0) [24\]](#page-23-0).

#### <span id="page-24-3"></span>**Prozessdaten aktivieren**

Sie können sich die Temperatur des Bremswiderstands in den Prozessdaten anzeigen lassen. Aktivieren Sie dazu Sie das Prozessdatenobjekt 0x1A01.

#### Vorgehensweise in TwinCAT 3:

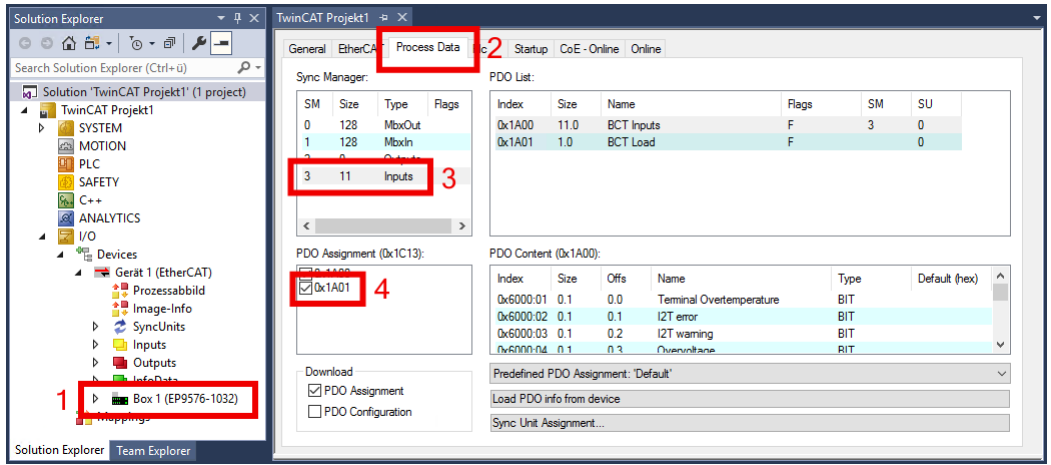

- 1. Im Solution Explorer auf EP9576-1032 doppelklicken.
- 2. Den Karteireiter "Process data" auswählen.
- 3. Im Feld "Sync Manager" auf "Inputs" klicken.
- 4. Im Feld "PDO Assignment (0x1C13)" einen Haken bei "0x1A01" setzen.
- $\Rightarrow$  Das Prozessdatenobjekt [BCT Load \[](#page-13-0) $\blacktriangleright$  [14\]](#page-13-0) wird zu den Prozessdaten hinzugefügt.

## <span id="page-25-0"></span>**5.4.1.2 Interne Temperatur**

Die aktuelle interne Temperatur steht im CoE-Parameter A000:11 "Temperature".

Die interne Temperatur ist rein informativ. Sie wird durch keine [Schutz-Funktion \[](#page-27-0)▶ [28\]](#page-27-0) überwacht.

## <span id="page-26-0"></span>**5.4.2 Strom und Spannung**

In den [Prozessdaten \[](#page-12-1)[}](#page-12-1) [13\]](#page-12-1) befinden sich die Messwerte von zwei elektrischen Größen:

- Die Spannung U<sub>P</sub>: "DC link voltage"
- Der Strom durch den Bremswiderstand: "Resistor current"

## <span id="page-26-1"></span>**5.4.2.1 Messwert-Filter**

Die Messwerte "DC Link voltage" und "Resistor current" können mit einem digitalen Filter gefiltert werden.

In der Werkseinstellung ist das Messwert-Filter bereits aktiviert.

### **Parameter**

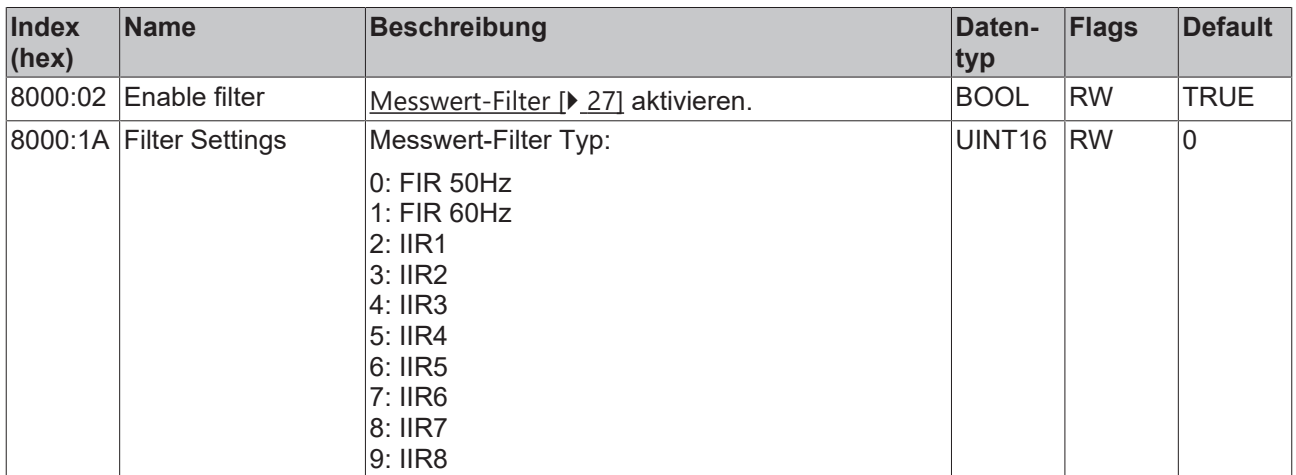

# <span id="page-27-0"></span>**5.5 Schutzfunktionen**

## <span id="page-27-1"></span>**5.5.1 Übertemperatur-Schutz**

Wenn die [Temperatur des Bremswiderstands \[](#page-24-2) $\blacktriangleright$  [25\]](#page-24-2) den Grenzwert "I2T error level" überschreitet, wird der [Chopper \[](#page-23-0) $\blacktriangleright$  [24\]](#page-23-0) deaktiviert. Das Bit "I2T error" in den [Prozessdaten \[](#page-12-1) $\blacktriangleright$  [13\]](#page-12-1) wird auf TRUE gesetzt.

Der Chopper wird wieder aktiviert, wenn die Temperatur des Bremswiderstands den Grenzwert "I2T warn level" unterschreitet. (Hysterese)

## **Parameter**

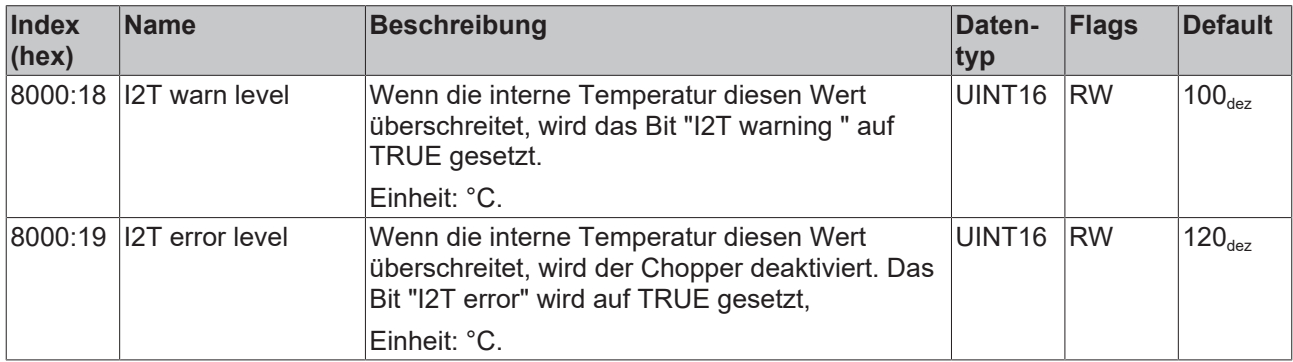

## **Übertemperatur-Warnung**

Das Bit "I2T warning" in den [Prozessdaten \[](#page-12-1) $\blacktriangleright$  [13\]](#page-12-1) dient als Frühwarnsystem.

Wenn die Temperatur des Bremswiderstands den Grenzwert "I2T warn level" überschreitet, wird das Bit auf TRUE gesetzt. Der Chopper wird aber noch nicht deaktiviert. Sie können also noch auf die Warnung reagieren.

## **Deaktivieren**

Sie können den Übertemperatur-Schutz deaktivieren, indem Sie den Parameter 8000:01 "Disable chopper on overtemperature" auf FALSE setzen.

## <span id="page-27-2"></span>**5.5.2 Überstrom-Schutz**

Der Überstrom-Schutz deaktiviert den [Chopper \[](#page-23-0)▶ [24\]](#page-23-0), wenn der Strom durch den Bremswiderstand 15,5 A überschreitet. Das Bit "Overcurrent Protection" in den [Prozessdaten \[](#page-12-0) $\blacktriangleright$  [13\]](#page-12-0) wird auf TRUE gesetzt.

Der Chopper bleibt deaktiviert, bis Sie eine positive Flanke auf den Parameter 8000:03 "Overcurrent Protection Reset" geben: Setzen Sie den Parameter von FALSE auf TRUE.

## <span id="page-28-0"></span>**5.6 Wiederherstellen des Auslieferungszustandes**

Um den Auslieferungszustand der Backup-Objekte bei den ELxxxx-Klemmen / EPxxxx- und EPPxxxx-Box‑Modulen wiederherzustellen, kann im TwinCAT System Manger (Config-Modus) das CoE-Objekt *Restore default parameters, Subindex 001* angewählt werden).

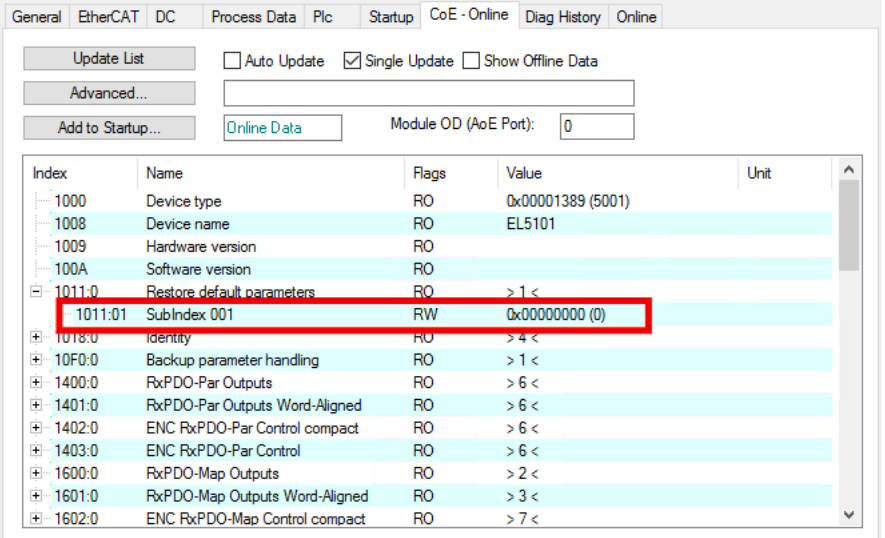

Abb. 7: Auswahl des PDO Restore default parameters

Durch Doppelklick auf *SubIndex 001* gelangen Sie in den Set Value -Dialog. Tragen Sie im Feld *Dec* den Wert **1684107116** oder alternativ im Feld *Hex* den Wert **0x64616F6C** ein und bestätigen Sie mit OK.

Alle Backup-Objekte werden so in den Auslieferungszustand zurückgesetzt.

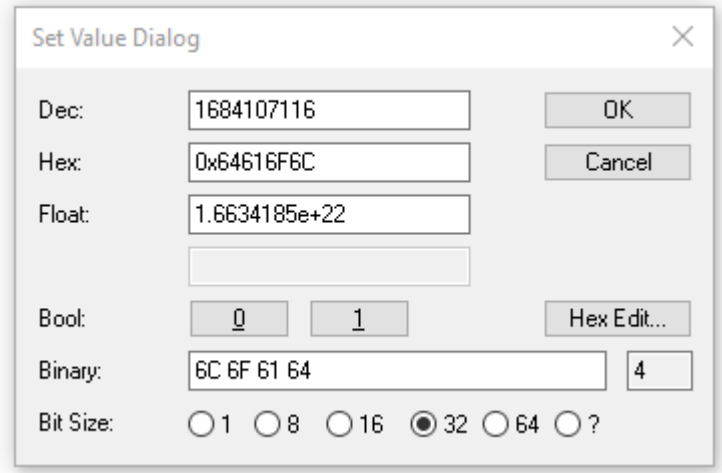

Abb. 8: Eingabe des Restore-Wertes im Set Value Dialog

**Alternativer Restore-Wert** Bei einigen Modulen älterer Bauart lassen sich die Backup-Objekte mit einem alternativen Restore-Wert umstellen: Dezimalwert: 1819238756 Hexadezimalwert: 0x6C6F6164 Eine falsche Eingabe des Restore-Wertes zeigt keine Wirkung!

# <span id="page-29-0"></span>**5.7 Außerbetriebnahme**

## **WARNUNG**

## **Verletzungsgefahr durch Stromschlag!**

Setzen Sie das Bus-System in einen sicheren, spannungslosen Zustand, bevor Sie mit der Demontage der Geräte beginnen!

# <span id="page-30-0"></span>**6 CoE-Parameter**

# <span id="page-30-1"></span>**6.1 Objekt-Verzeichnis**

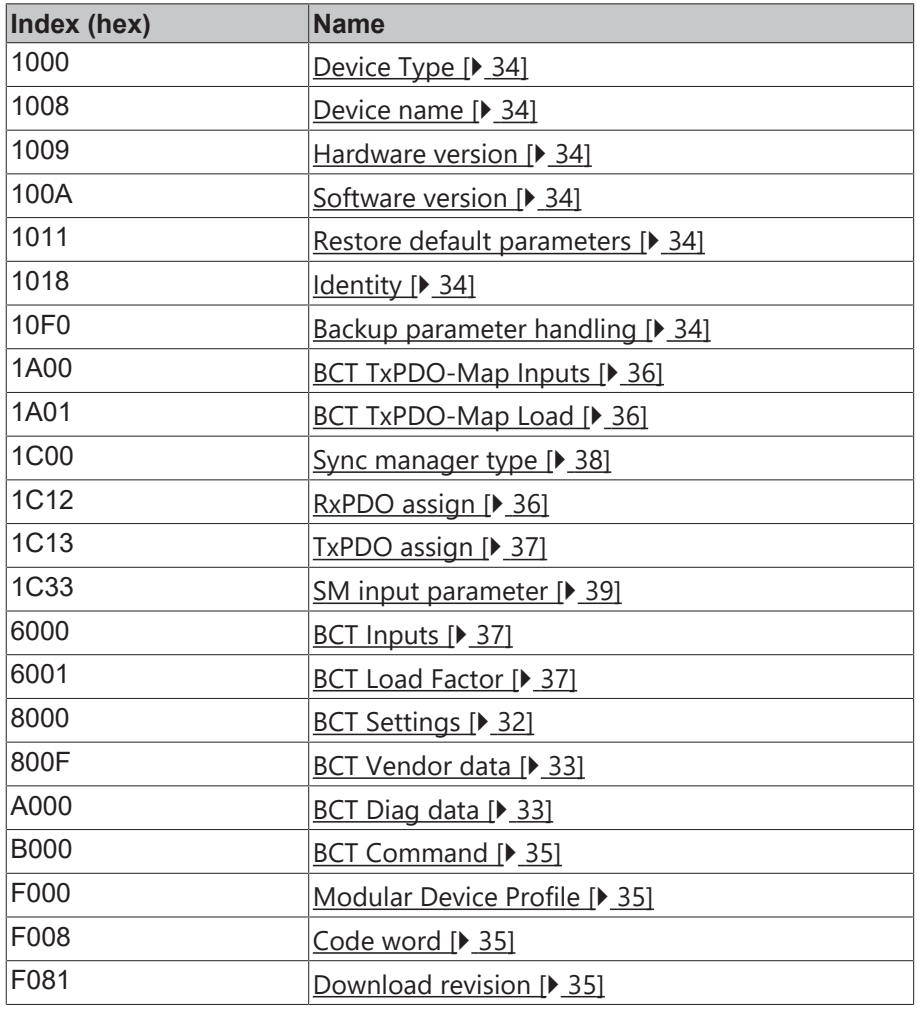

# <span id="page-31-0"></span>**6.2 Objektbeschreibung**

# <span id="page-31-1"></span>**6.2.1 Objekte zur Parametrierung**

## <span id="page-31-2"></span>**Index 8000: BCT Settings**

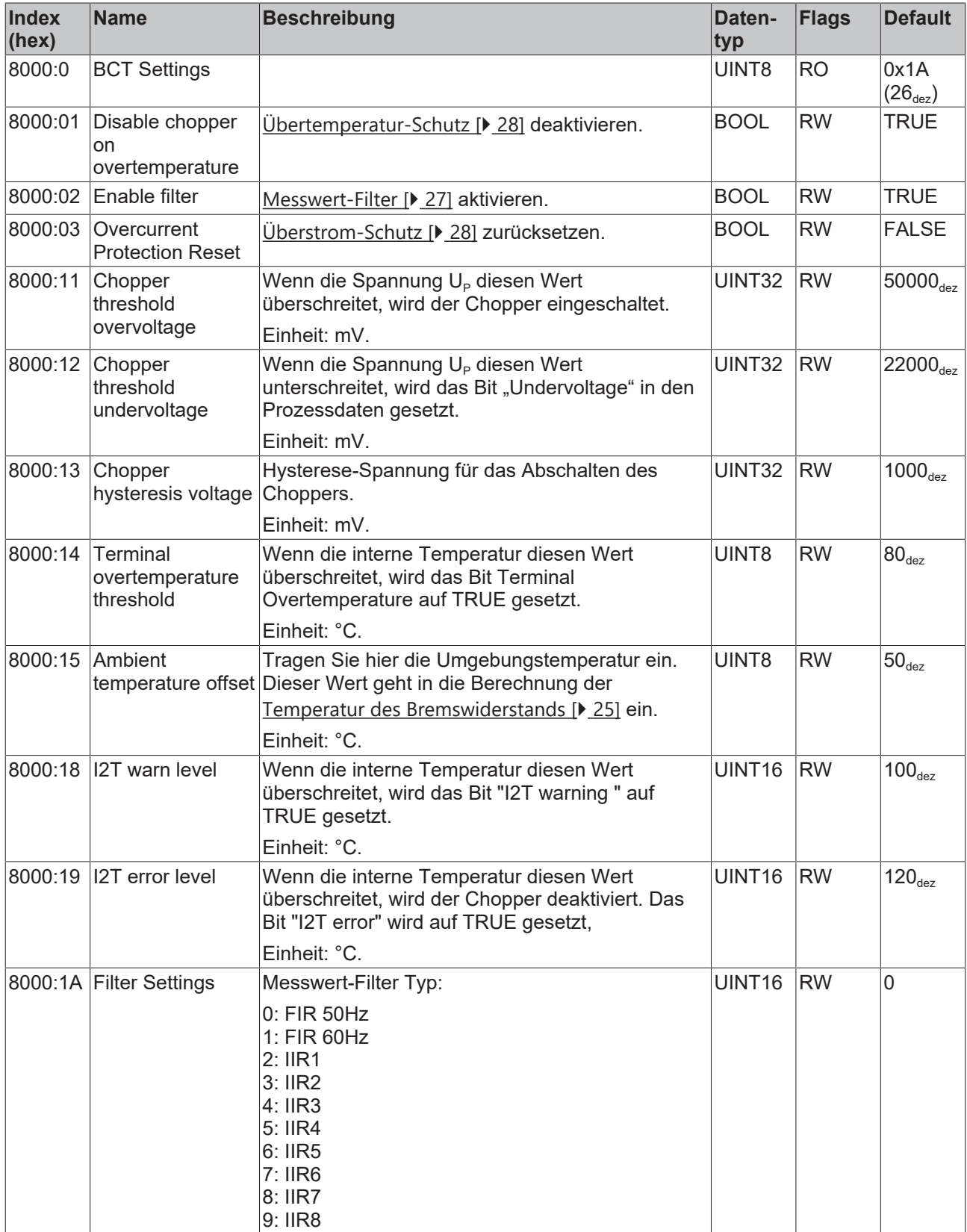

# <span id="page-32-0"></span>**6.2.2 Objekte zur Information und Diagnose**

## <span id="page-32-1"></span>**Index 800F: BCT Vendor data**

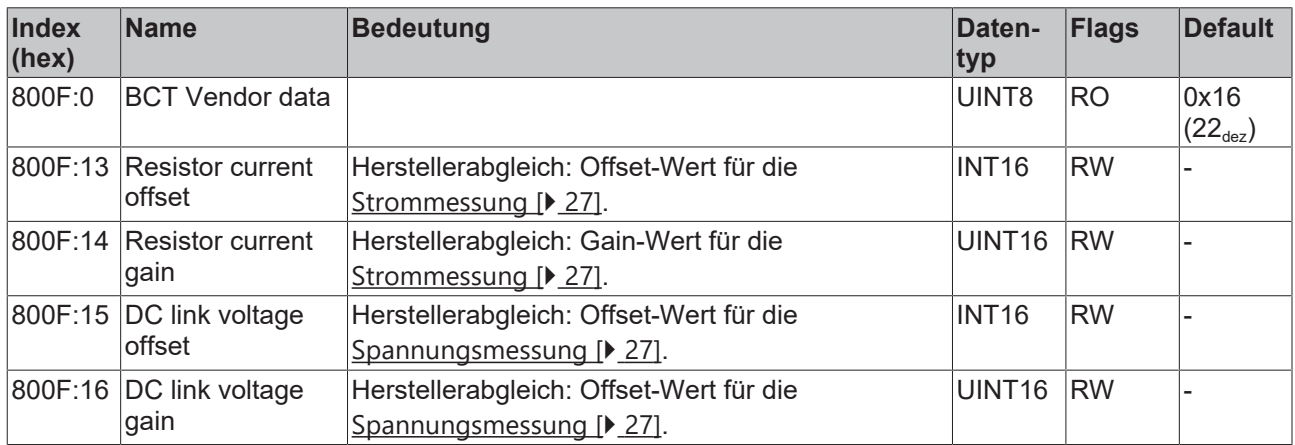

## <span id="page-32-2"></span>**Index A000: BCT Diag data**

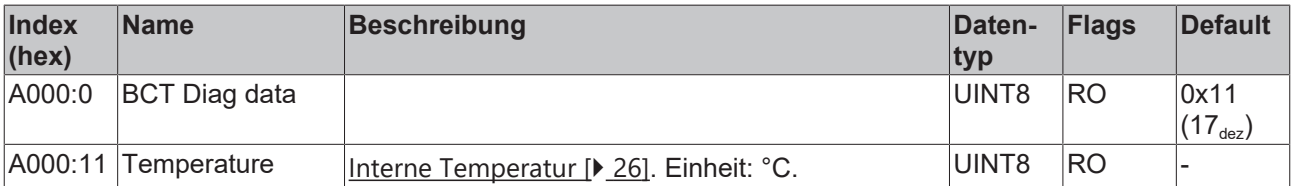

## <span id="page-33-0"></span>**6.2.3 Standard-Objekte**

### <span id="page-33-1"></span>**Index 1000 Device type**

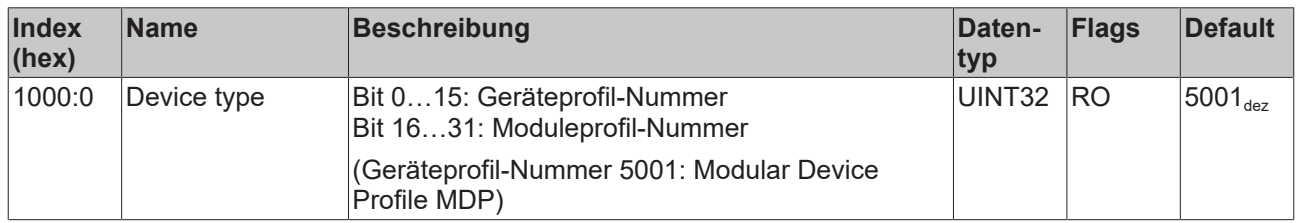

## <span id="page-33-2"></span>**Index 1009 Hardware version**

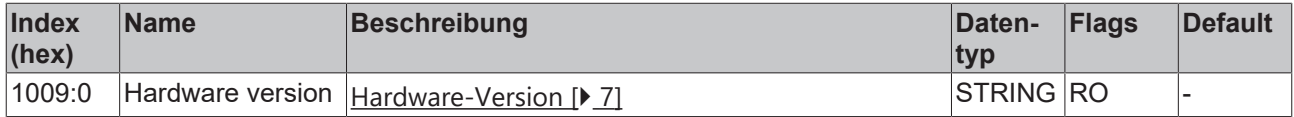

## <span id="page-33-3"></span>**Index 100A Software version**

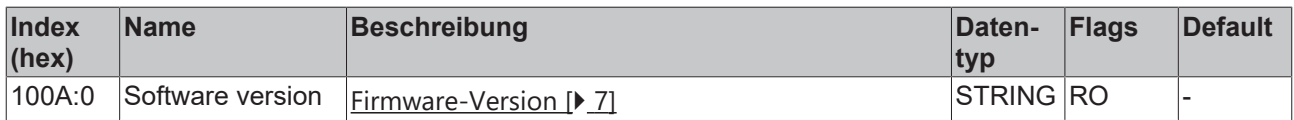

## <span id="page-33-4"></span>**Index 1011 Restore default parameters**

## Zugriffsrechte: Lesen und Schreiben

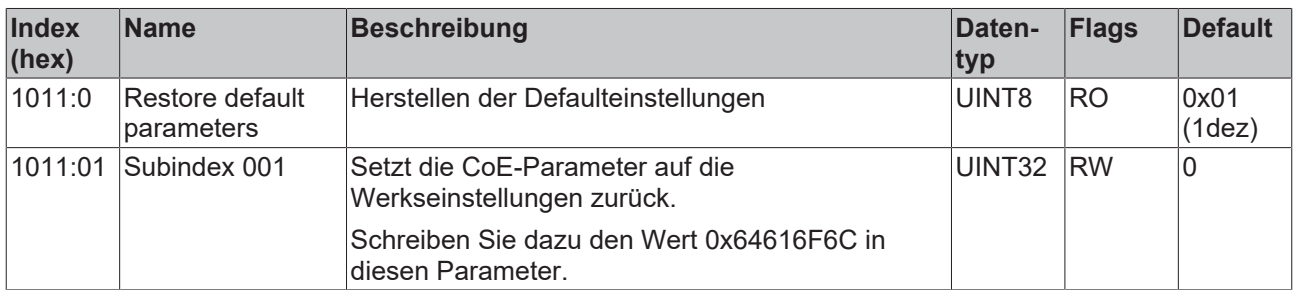

### <span id="page-33-5"></span>**Index 1018 Identity**

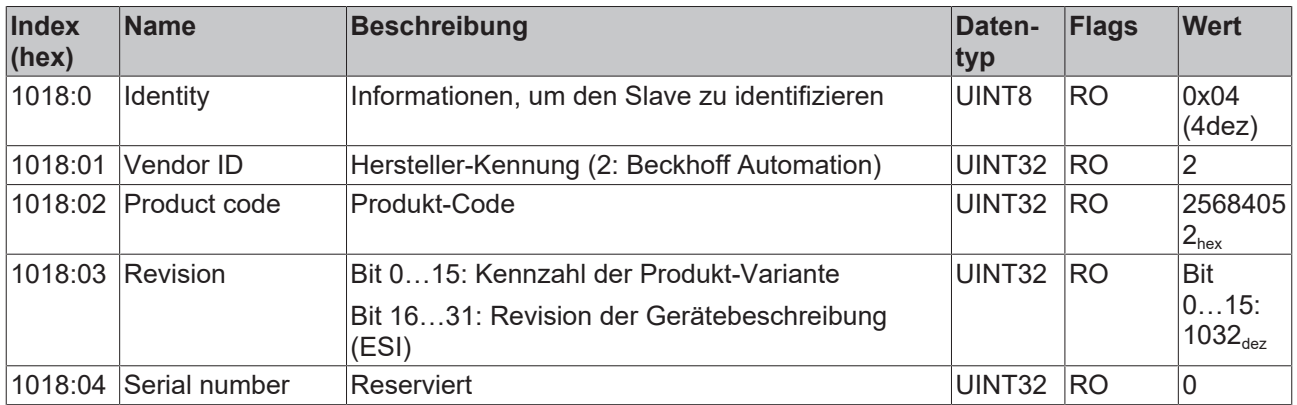

## <span id="page-33-6"></span>**Index 10F0: Backup parameter handling**

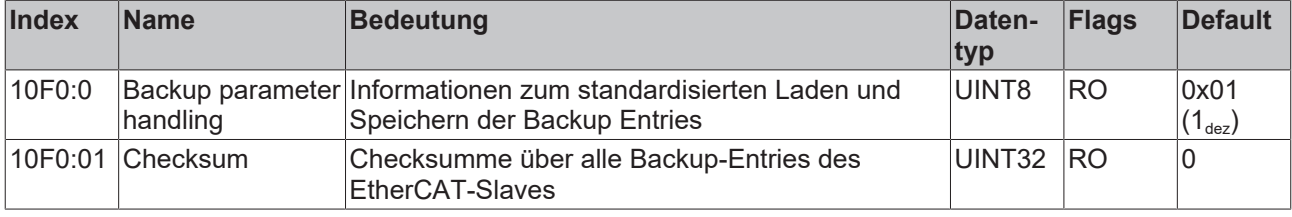

## <span id="page-34-0"></span>**Index B000: BCT Command**

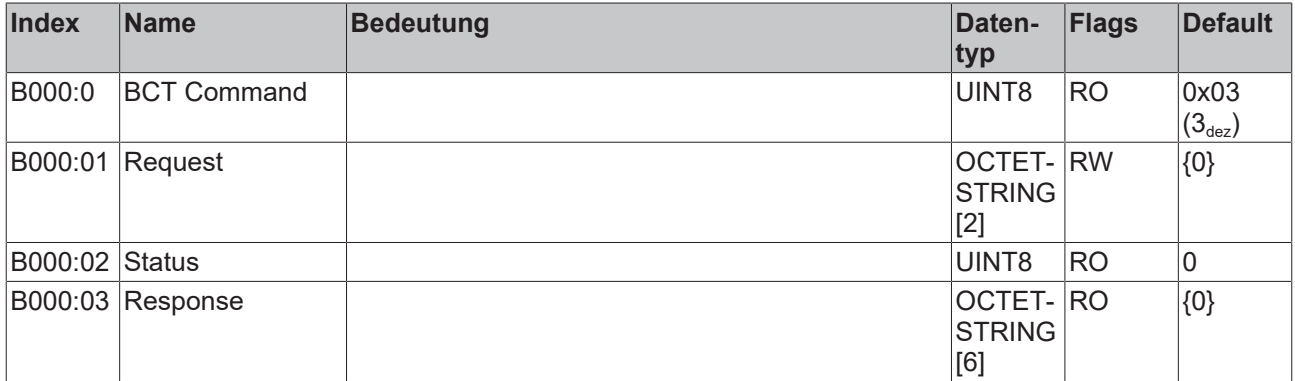

## <span id="page-34-1"></span>**Index F000: Modular Device Profile**

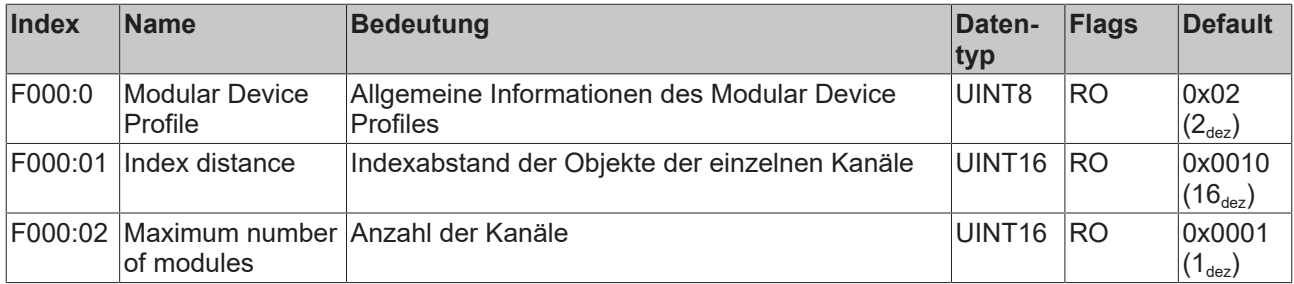

## <span id="page-34-2"></span>**Index F008: Code word**

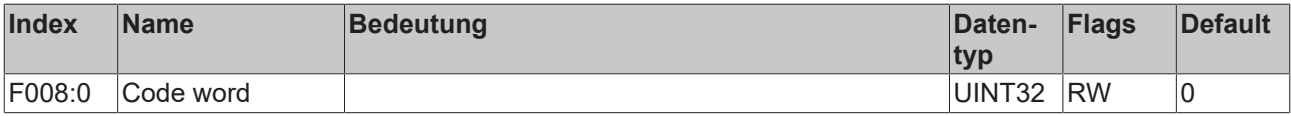

## <span id="page-34-3"></span>**Index F081: Download revision**

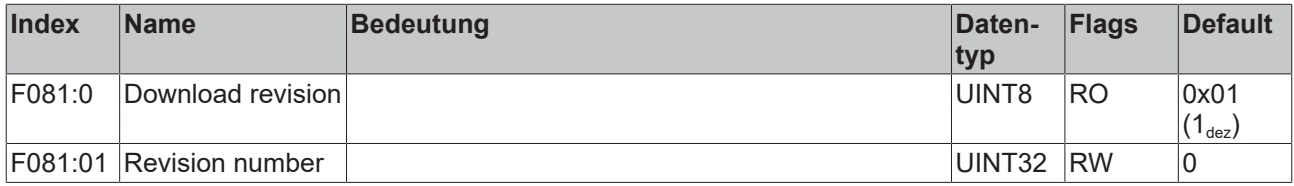

# <span id="page-35-0"></span>**6.2.4 PDO Mapping and PDO Assignment**

## <span id="page-35-1"></span>**Index 1A00: BCT TxPDO-Map Inputs**

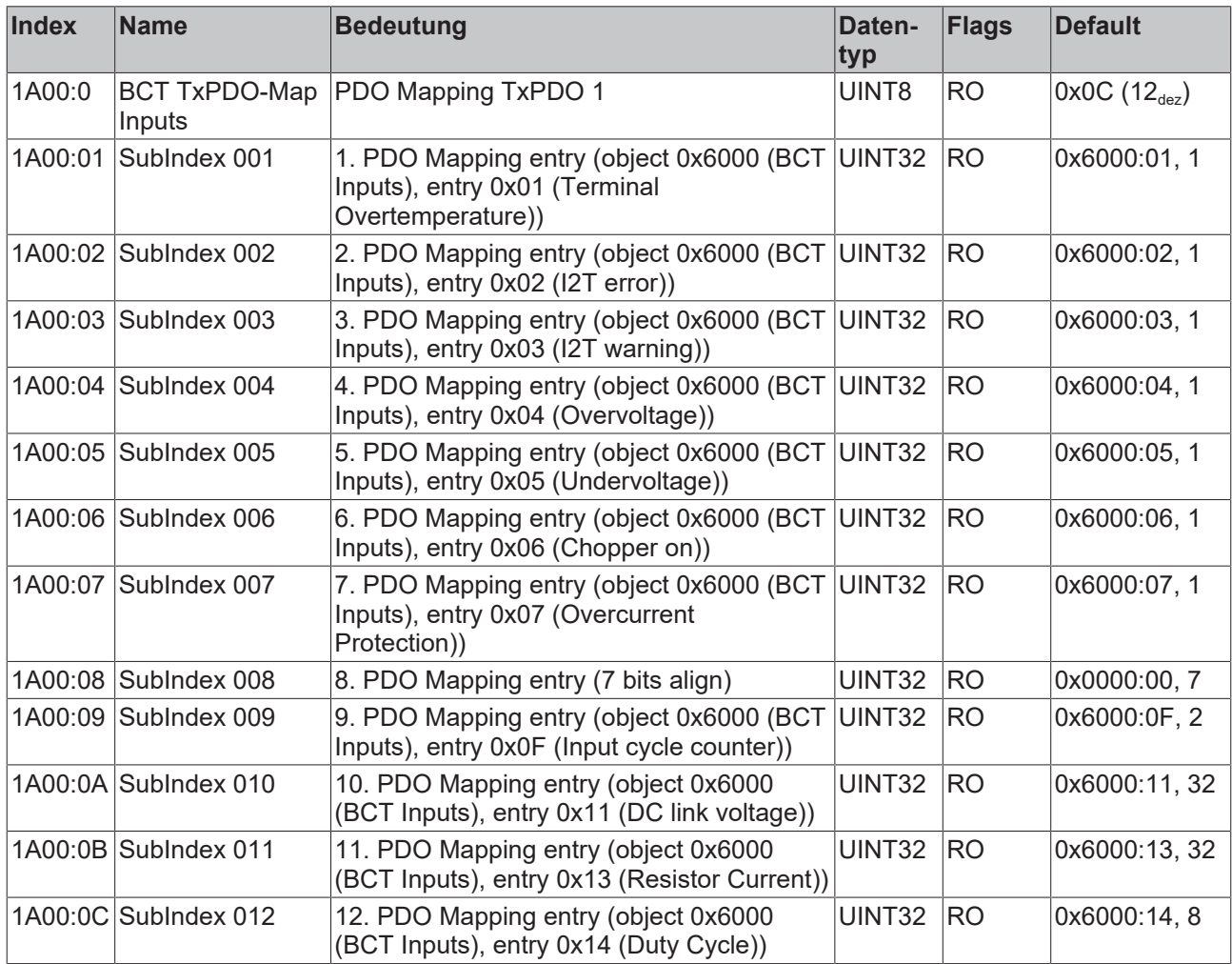

## <span id="page-35-2"></span>**Index 1A01: BCT TxPDO-Map Load**

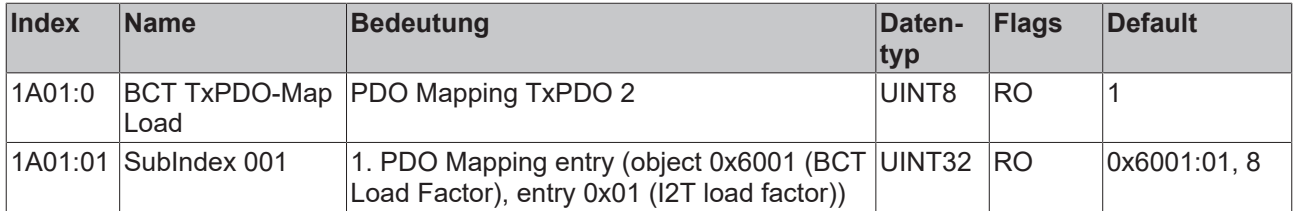

## <span id="page-35-3"></span>**Index 1C12: RxPDO assign**

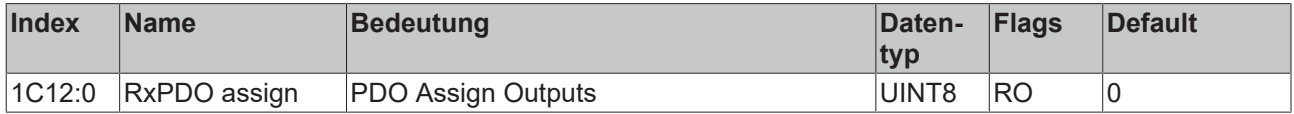

## <span id="page-36-0"></span>**Index 1C13: TxPDO assign**

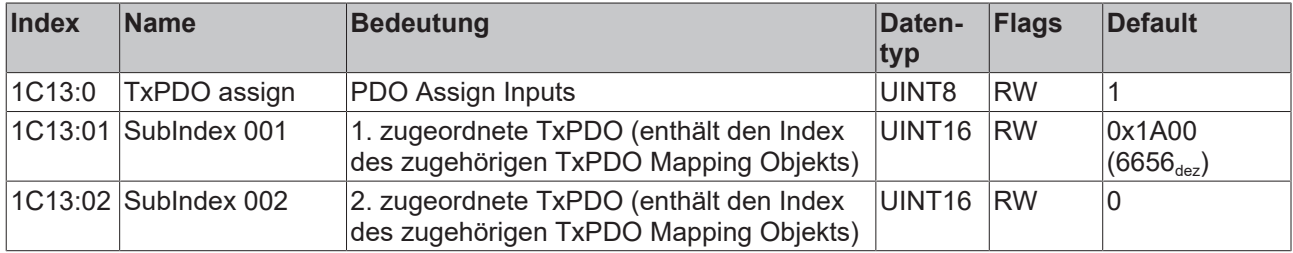

## <span id="page-36-1"></span>**Index 6000: BCT Inputs**

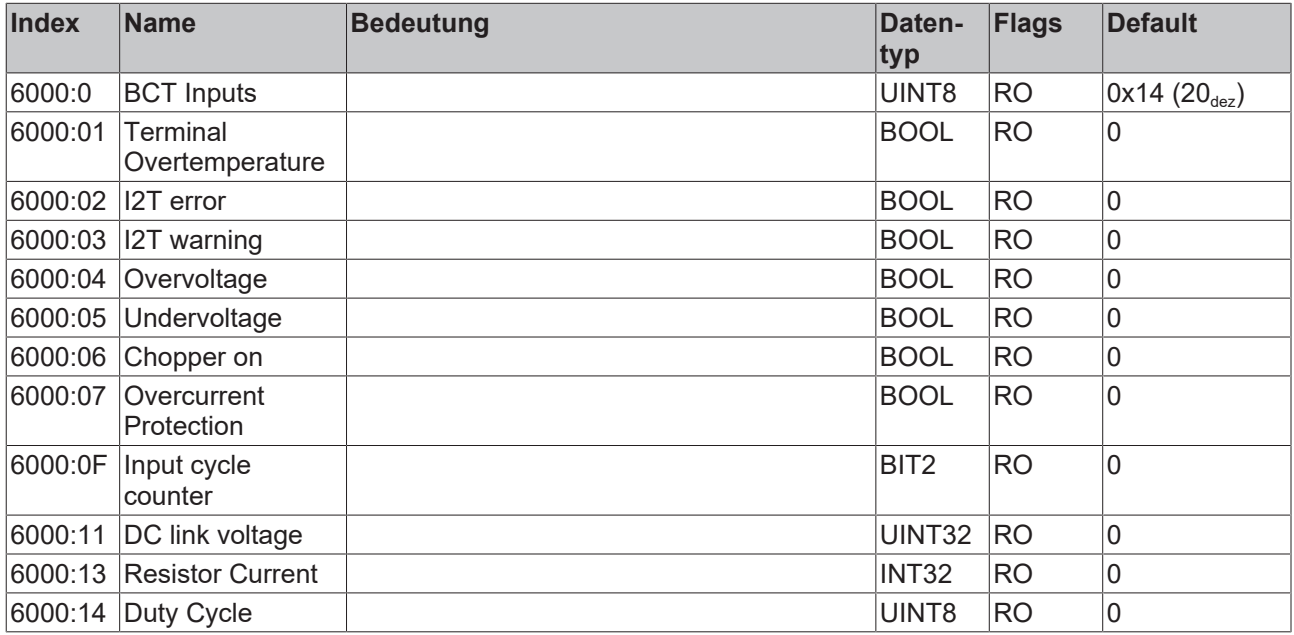

## <span id="page-36-2"></span>**Index 6001: BCT Load Factor**

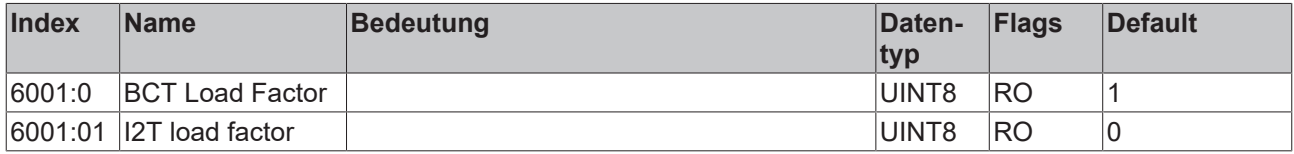

# <span id="page-37-0"></span>**6.2.5 Sync Manager Objekte**

## <span id="page-37-1"></span>**Index 1C00: Sync manager type**

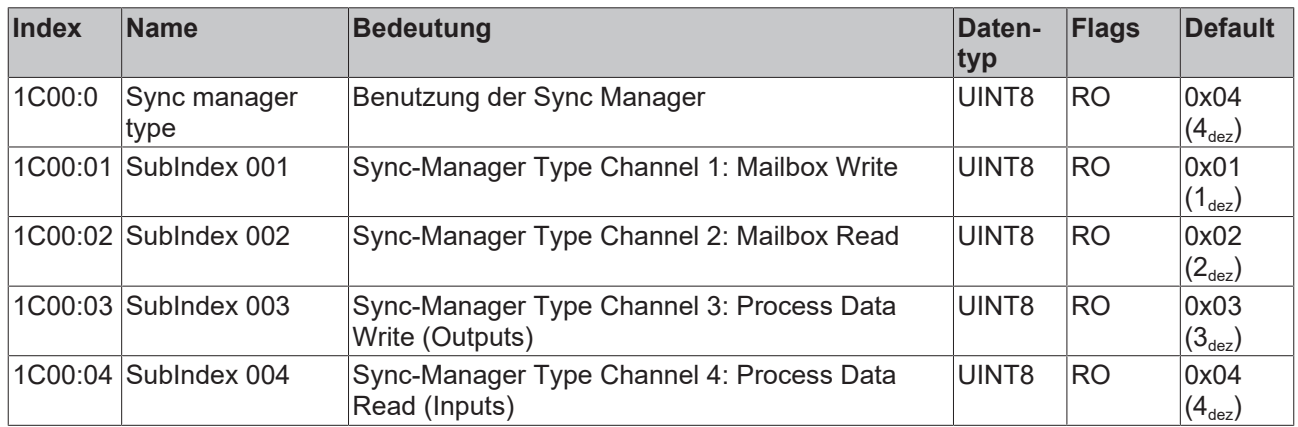

## <span id="page-38-0"></span>**Index 1C33: SM input parameter**

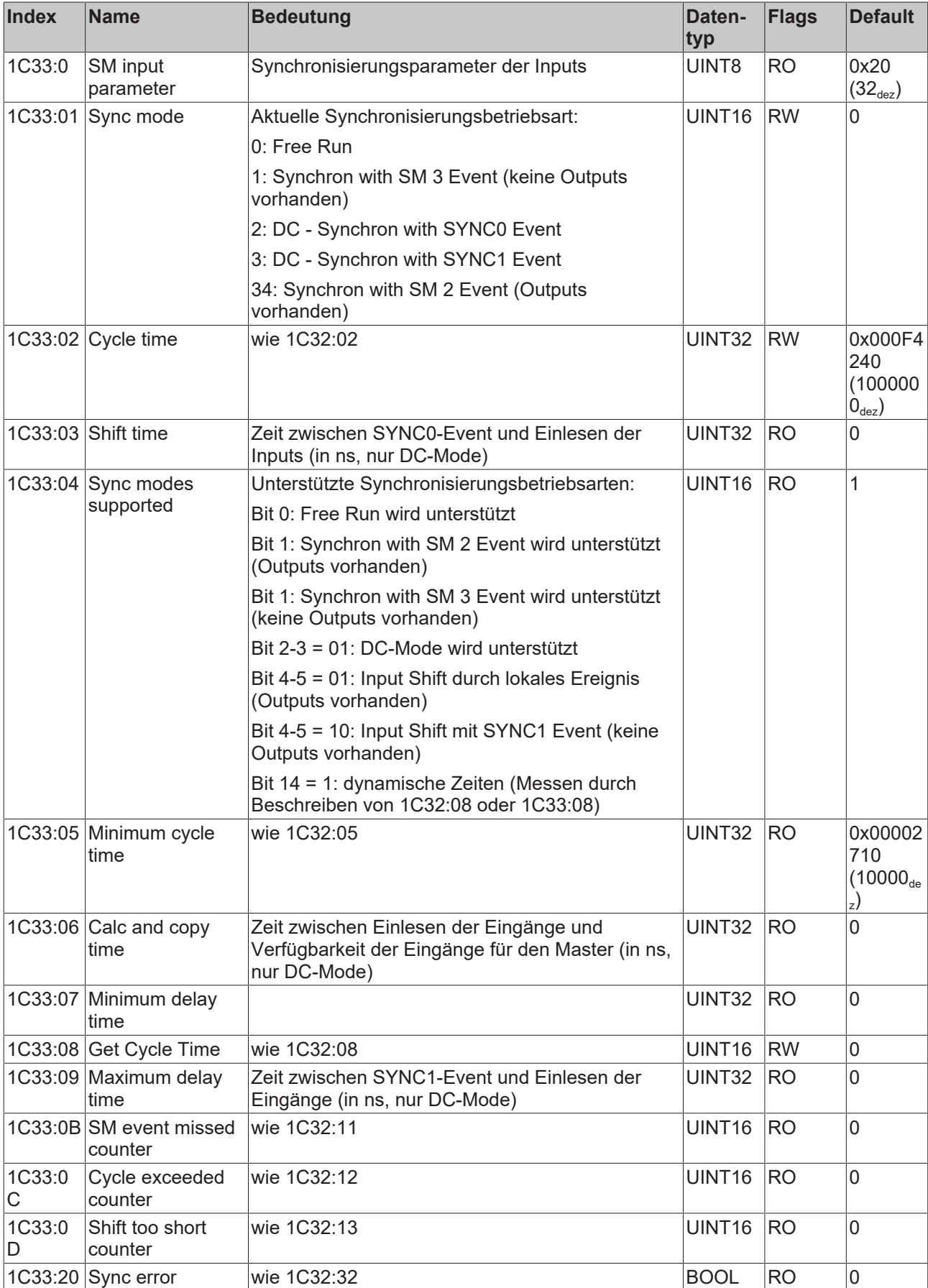

# <span id="page-39-0"></span>**7 Anhang**

# <span id="page-39-1"></span>**7.1 Allgemeine Betriebsbedingungen**

## **Schutzarten nach IP-Code**

In der Norm IEC 60529 (DIN EN 60529) sind die Schutzgrade festgelegt und nach verschiedenen Klassen eingeteilt. Schutzarten werden mit den Buchstaben "IP" und zwei Kennziffern bezeichnet: **IPxy**

- Kennziffer x: Staubschutz und Berührungsschutz
- Kennziffer y: Wasserschutz

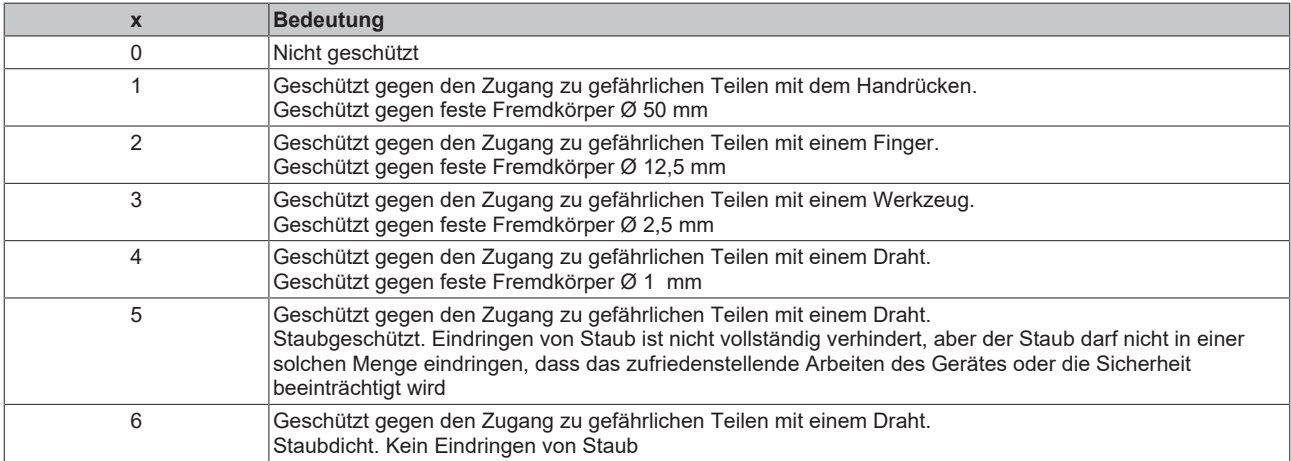

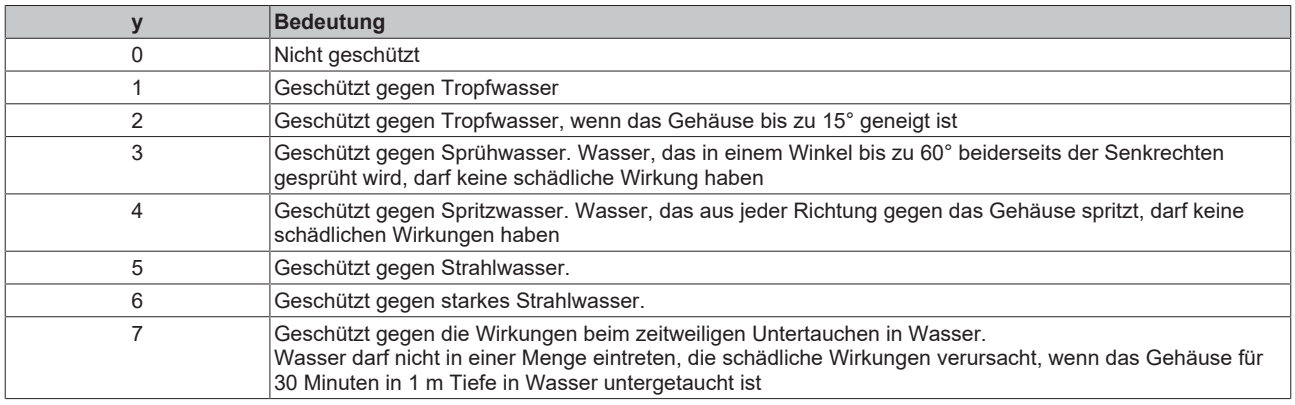

### **Chemische Beständigkeit**

Die Beständigkeit bezieht sich auf das Gehäuse der IP67-Module und die verwendeten Metallteile. In der nachfolgenden Tabelle finden Sie einige typische Beständigkeiten.

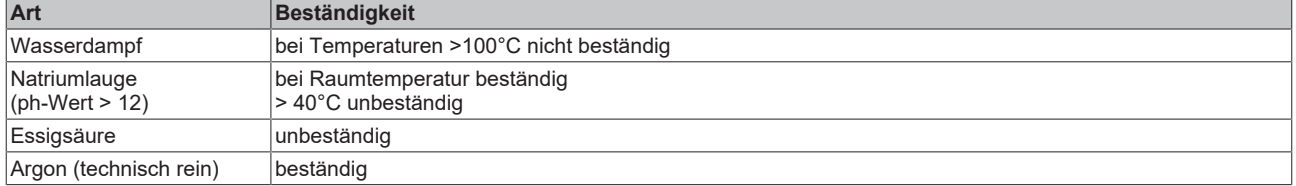

### **Legende**

- beständig: Lebensdauer mehrere Monate
- bedingt beständig: Lebensdauer mehrere Wochen
- unbeständig: Lebensdauer mehrere Stunden bzw. baldige Zersetzung

# <span id="page-40-0"></span>**7.2 Zubehör**

## **Schutzkappen für Steckverbinder**

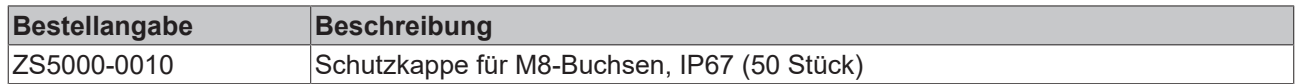

## **Beschriftungsmaterial**

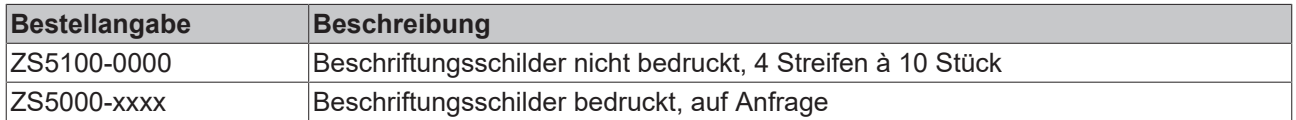

## **Leitungen**

Eine vollständige Übersicht von vorkonfektionierten Leitungen für IO-Komponenten finden sie [hier](https://www.beckhoff.com/de-de/produkte/i-o/zubehoer/vorkonfektionierte-leitungen/).

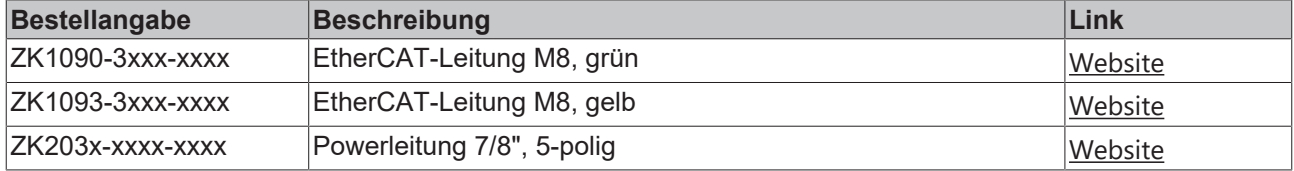

## **Werkzeug**

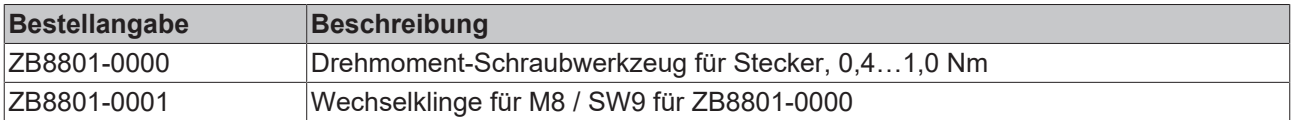

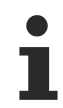

## **Weiteres Zubehör**

Weiteres Zubehör finden Sie in der Preisliste für Feldbuskomponenten von Beckhoff und im Internet auf <https://www.beckhoff.com>.

# <span id="page-41-1"></span><span id="page-41-0"></span>**7.3 Versionsidentifikation von EtherCAT-Geräten**

## **7.3.1 Allgemeine Hinweise zur Kennzeichnung**

## **Bezeichnung**

Ein Beckhoff EtherCAT-Gerät hat eine 14-stellige technische Bezeichnung, die sich zusammen setzt aus

- Familienschlüssel
- Typ
- Version
- Revision

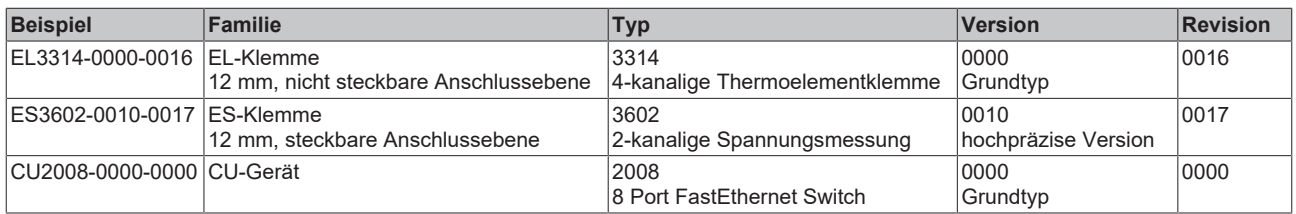

## **Hinweise**

- Die oben genannten Elemente ergeben die **technische Bezeichnung**, im Folgenden wird das Beispiel EL3314-0000-0016 verwendet.
- Davon ist EL3314-0000 die Bestellbezeichnung, umgangssprachlich bei "-0000" dann oft nur EL3314 genannt. "-0016" ist die EtherCAT-Revision.
- Die **Bestellbezeichnung** setzt sich zusammen aus
	- Familienschlüssel (EL, EP, CU, ES, KL, CX, ...)
	- Typ (3314)
	- Version (-0000)
- Die **Revision** -0016 gibt den technischen Fortschritt wie z. B. Feature-Erweiterung in Bezug auf die EtherCAT Kommunikation wieder und wird von Beckhoff verwaltet.

Prinzipiell kann ein Gerät mit höherer Revision ein Gerät mit niedrigerer Revision ersetzen, wenn nicht anders - z. B. in der Dokumentation - angegeben.

Jeder Revision zugehörig und gleichbedeutend ist üblicherweise eine Beschreibung (ESI, EtherCAT Slave Information) in Form einer XML-Datei, die zum Download auf der Beckhoff Webseite bereitsteht. Die Revision wird seit Januar 2014 außen auf den IP20-Klemmen aufgebracht, siehe Abb. *"EL2872 mit Revision 0022 und Seriennummer 01200815"*.

• Typ, Version und Revision werden als dezimale Zahlen gelesen, auch wenn sie technisch hexadezimal gespeichert werden.

## <span id="page-42-0"></span>**7.3.2 Versionsidentifikation von IP67-Modulen**

Als Seriennummer/Date Code bezeichnet Beckhoff im IO-Bereich im Allgemeinen die 8-stellige Nummer, die auf dem Gerät aufgedruckt oder mit einem Aufkleber angebracht ist. Diese Seriennummer gibt den Bauzustand im Auslieferungszustand an und kennzeichnet somit eine ganze Produktions-Charge, unterscheidet aber nicht die Module innerhalb einer Charge.

Aufbau der Seriennummer: **KK YY FF HH**

- KK Produktionswoche (Kalenderwoche)
- YY Produktionsjahr
- FF Firmware-Stand
- HH Hardware-Stand

Beispiel mit Seriennummer 12 06 3A 02:

- 12 Produktionswoche 12
- 06 Produktionsjahr 2006
- 3A Firmware-Stand 3A
- 02 Hardware-Stand 02

Ausnahmen können im **IP67-Bereich** auftreten, dort kann folgende Syntax verwendet werden (siehe jeweilige Gerätedokumentation):

Syntax: D ww yy x y z u

D - Vorsatzbezeichnung ww - Kalenderwoche yy - Jahr x - Firmware-Stand der Busplatine

- y Hardware-Stand der Busplatine
- z Firmware-Stand der E/A-Platine
- u Hardware-Stand der E/A-Platine

Beispiel: D.22081501 Kalenderwoche 22 des Jahres 2008 Firmware-Stand Busplatine: 1 Hardware Stand Busplatine: 5 Firmware-Stand E/A-Platine: 0 (keine Firmware für diese Platine notwendig) Hardware-Stand E/A-Platine: 1

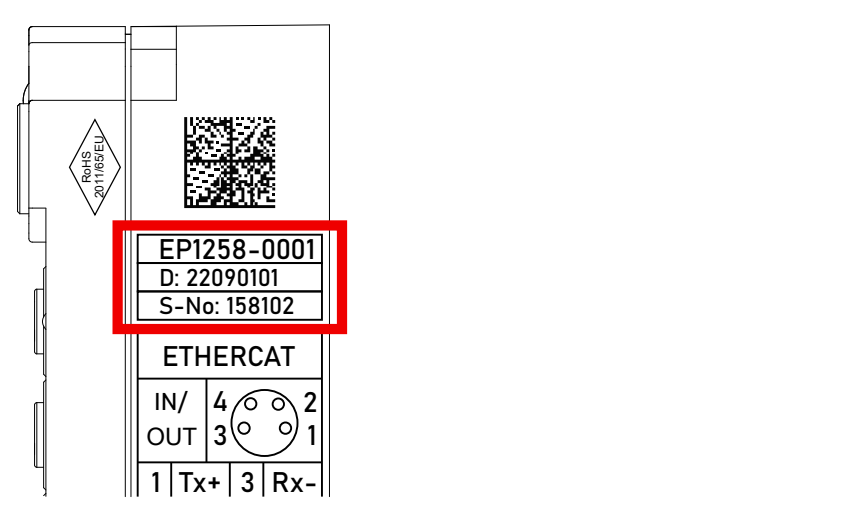

Abb. 9: EP1258-0001 IP67 EtherCAT Box mit Chargennummer/ DateCode 22090101 und eindeutiger Seriennummer 158102

## <span id="page-43-0"></span>**7.3.3 Beckhoff Identification Code (BIC)**

Der Beckhoff Identification Code (BIC) wird vermehrt auf Beckhoff-Produkten zur eindeutigen Identitätsbestimmung des Produkts aufgebracht. Der BIC ist als Data Matrix Code (DMC, Code-Schema ECC200) dargestellt, der Inhalt orientiert sich am ANSI-Standard MH10.8.2-2016.

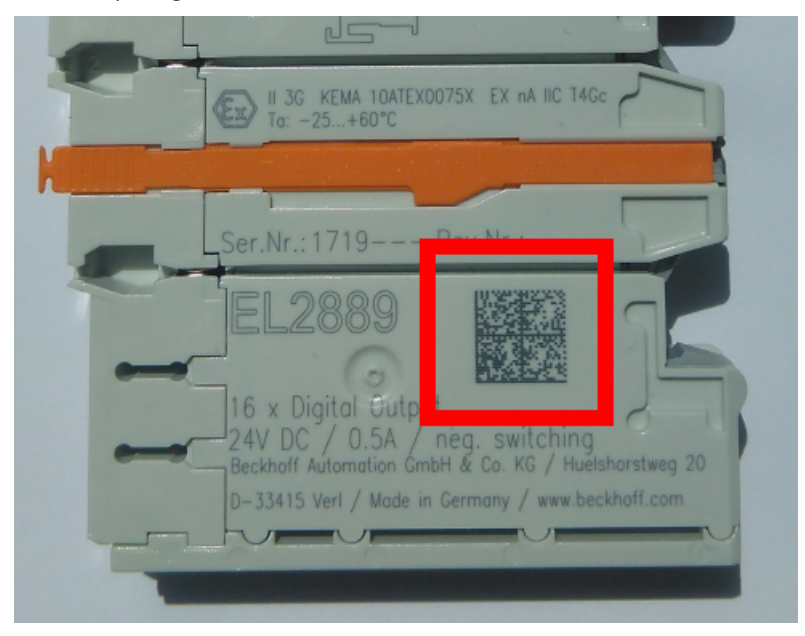

Abb. 10: BIC als Data Matrix Code (DMC, Code-Schema ECC200)

Die Einführung des BIC erfolgt schrittweise über alle Produktgruppen hinweg. Er ist je nach Produkt an folgenden Stellen zu finden:

- auf der Verpackungseinheit
- direkt auf dem Produkt (bei ausreichendem Platz)
- auf Verpackungseinheit und Produkt

Der BIC ist maschinenlesbar und enthält Informationen, die auch kundenseitig für Handling und Produktverwaltung genutzt werden können.

Jede Information ist anhand des so genannten Datenidentifikators (ANSI MH10.8.2-2016) eindeutig identifizierbar. Dem Datenidentifikator folgt eine Zeichenkette. Beide zusammen haben eine maximale Länge gemäß nachstehender Tabelle. Sind die Informationen kürzer, werden sie um Leerzeichen ergänzt.

Folgende Informationen sind möglich, die Positionen 1 bis 4 sind immer vorhanden, die weiteren je nach Produktfamilienbedarf:

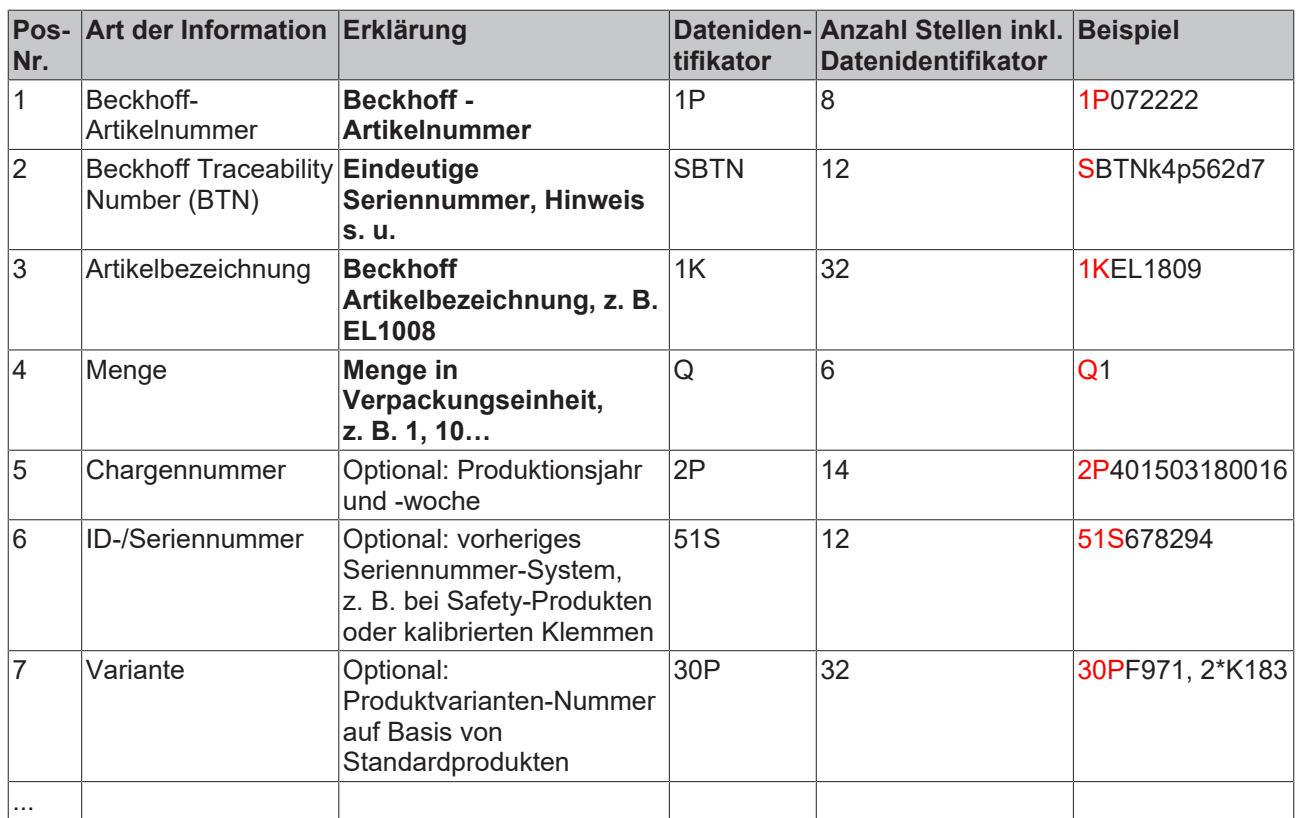

Weitere Informationsarten und Datenidentifikatoren werden von Beckhoff verwendet und dienen internen Prozessen.

### **Aufbau des BIC**

Beispiel einer zusammengesetzten Information aus den Positionen 1 bis 4 und dem o.a. Beispielwert in Position 6. Die Datenidentifikatoren sind in Fettschrift hervorgehoben:

**1P**072222**S**BTNk4p562d7**1K**EL1809 **Q**1 **51S**678294

Entsprechend als DMC:

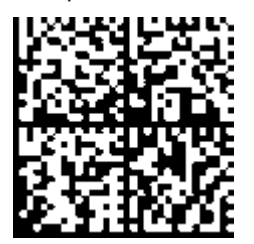

Abb. 11: Beispiel-DMC **1P**072222**S**BTNk4p562d7**1K**EL1809 **Q**1 **51S**678294

### **BTN**

Ein wichtiger Bestandteil des BICs ist die Beckhoff Traceability Number (BTN, Pos.-Nr. 2). Die BTN ist eine eindeutige, aus acht Zeichen bestehende Seriennummer, die langfristig alle anderen Seriennummern-Systeme bei Beckhoff ersetzen wird (z. B. Chargenbezeichungen auf IO-Komponenten, bisheriger Seriennummernkreis für Safety-Produkte, etc.). Die BTN wird ebenfalls schrittweise eingeführt, somit kann es vorkommen, dass die BTN noch nicht im BIC codiert ist.

## *HINWEIS*

Diese Information wurde sorgfältig erstellt. Das beschriebene Verfahren wird jedoch ständig weiterentwickelt. Wir behalten uns das Recht vor, Verfahren und Dokumentation jederzeit und ohne Ankündigung zu überarbeiten und zu ändern. Aus den Angaben, Abbildungen und Beschreibungen in dieser Dokumenation können keine Ansprüche auf Änderung geltend gemacht werden.

## <span id="page-45-0"></span>**7.3.4 Elektronischer Zugriff auf den BIC (eBIC)**

## **Elektronischer BIC (eBIC)**

Der Beckhoff Identification Code (BIC) wird auf Beckhoff-Produkten außen sichtbar aufgebracht. Er soll, wo möglich, auch elektronisch auslesbar sein.

Für die elektronische Auslesung ist die Schnittstelle entscheidend, über die das Produkt angesprochen werden kann.

## **EtherCAT-Geräte (IP20, IP67)**

Alle Beckhoff EtherCAT-Geräte haben ein sogenanntes ESI-EEPROM, das die EtherCAT‑Identität mit der Revision beinhaltet. Darin wird die EtherCAT‑Slave‑Information gespeichert, umgangssprachlich auch als ESI/XML-Konfigurationsdatei für den EtherCAT‑Master bekannt. Zu den Zusammenhängen siehe die entsprechenden Kapitel im EtherCAT‑Systemhandbuch ([Link](https://infosys.beckhoff.com/content/1031/ethercatsystem/2469086859.html)).

In das ESI‑EEPROM wird durch Beckhoff auch die eBIC geschrieben. Die Einführung des eBIC in die Beckhoff-IO-Produktion (Klemmen, Box‑Module) erfolgt ab 2020; Stand 2023 ist die Umsetzung weitgehend abgeschlossen.

Anwenderseitig ist die eBIC (wenn vorhanden) wie folgt elektronisch zugänglich:

- Bei allen EtherCAT-Geräten kann der EtherCAT-Master (TwinCAT) den eBIC aus dem ESI‑EEPROM auslesen:
	- Ab TwinCAT 3.1 Build 4024.11 kann der eBIC im Online-View angezeigt werden.
	- Dazu unter

EtherCAT → Erweiterte Einstellungen → Diagnose das Kontrollkästchen "Show Beckhoff Identification Code (BIC)" aktivieren:

|                                                 | TwinCAT Project30 $\div \times$ |                          |                                     |                                 |                                                                                     |                                  |                              |                                   |                                                                                                    |                                                                                                    |  |                                                                               |  |
|-------------------------------------------------|---------------------------------|--------------------------|-------------------------------------|---------------------------------|-------------------------------------------------------------------------------------|----------------------------------|------------------------------|-----------------------------------|----------------------------------------------------------------------------------------------------|----------------------------------------------------------------------------------------------------|--|-------------------------------------------------------------------------------|--|
| EtherCAT Online CoE - Online<br>General Adapter |                                 |                          |                                     |                                 |                                                                                     |                                  |                              |                                   |                                                                                                    |                                                                                                    |  |                                                                               |  |
|                                                 | 169.254.124.140.2.1<br>NetId:   |                          |                                     |                                 | Advanced Settings.<br>Export Configuration File<br>Sync Unit Assignment<br>Topology |                                  |                              |                                   | <b>Advanced Settings</b><br>国·State Machine<br><b>E.</b> Cyclic Frames<br><b>Distributed Clocks</b><br><b>EoE</b> Support<br>Redundancy<br>E-Emergency | <b>Online View</b><br>0000 'ESC Rev/Type'<br>۸<br>70002 'ESC Build'<br>10004 'SM/FMMU Cnt'<br>10006 'Ports/DPRAM'<br>70008 'Features'                                                                                                    |  | 0000<br>Add<br>Show Change Counters<br>(State Changes / Not Present)          |  |
|                                                 | Frame                           | Cmd<br>LWR<br><b>BRD</b> | Addr<br>0x01000000<br>0x0000 0x0130 | Len<br>$\overline{\phantom{a}}$ | <b>WC</b><br>2                                                                      | Sync Unit<br><default></default> | Cycle (ms)<br>4.000<br>4.000 | <b>Utilization</b><br>017<br>0.17 | <b>Diagnosis</b><br><b>Online View</b>                                                                                                    | 70010 'Phys Addr'<br>70012 Configured Station Alias'<br>70020 'Register Protect'<br>70030 'Access Protect'<br>70040 'ESC reset'<br>70100 'ESC Ctd'<br>70102 'ESC CtrlEx'<br>□ 0108 'Phys. RW Offset'<br>70110 'ESC Status'<br>70120 'AL Ctrl'<br>$\Box$ 0130.141.01 |  | Show Production Info<br>Show Beckhoff Identification<br>$\boxtimes$ Code(BIC) |  |

◦ Die BTN und Inhalte daraus werden dann angezeigt:

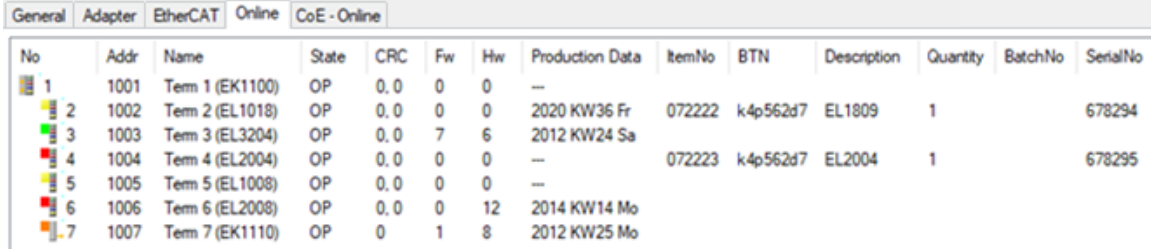

- Hinweis: ebenso können wie in der Abbildung zu sehen die seit 2012 programmierten Produktionsdaten HW-Stand, FW-Stand und Produktionsdatum per "Show Production Info" angezeigt werden.
- Zugriff aus der PLC: Ab TwinCAT 3.1. Build 4024.24 stehen in der Tc2\_EtherCAT Library ab v3.3.19.0 die Funktionen *FB\_EcReadBIC* und *FB\_EcReadBTN* zum Einlesen in die PLC bereit.
- Bei EtherCAT-Geräten mit CoE-Verzeichnis kann zusätzlich das Objekt 0x10E2:01 zur Anzeige der eigenen eBIC vorhanden sein, auch hierauf kann die PLC einfach zugreifen:

◦ Das Gerät muss zum Zugriff in PREOP/SAFEOP/OP sein

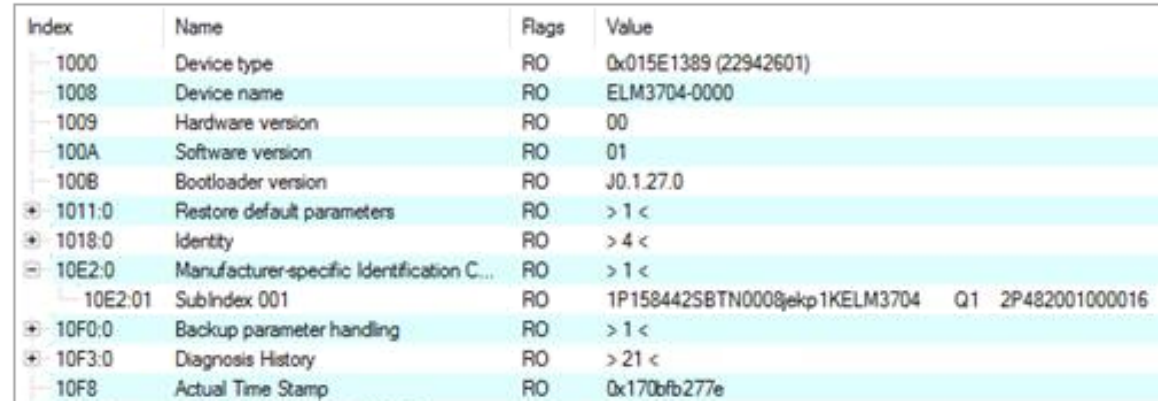

- Das Objekt 0x10E2 wird in Bestandsprodukten vorrangig im Zuge einer notwendigen Firmware‑Überarbeitung eingeführt.
- Ab TwinCAT 3.1. Build 4024.24 stehen in der Tc2\_EtherCAT Library ab v3.3.19.0 die Funktionen *FB\_EcCoEReadBIC* und *FB\_EcCoEReadBTN* zum Einlesen in die PLC zur Verfügung
- Zur Verarbeitung der BIC/BTN Daten in der PLC stehen noch als Hilfsfunktionen ab TwinCAT 3.1 Build 4024.24 in der *Tc2\_Utilities* zur Verfügung
	- F\_SplitBIC: Die Funktion zerlegt den BIC sBICValue anhand von bekannten Kennungen in seine Bestandteile und liefert die erkannten Teil-Strings in einer Struktur ST\_SplittedBIC als Rückgabewert
	- BIC TO\_BTN: Die Funktion extrahiert vom BIC die BTN und liefert diese als Rückgabewert
- Hinweis: bei elektronischer Weiterverarbeitung ist die BTN als String(8) zu behandeln, der Identifier "SBTN" ist nicht Teil der BTN.
- Zum technischen Hintergrund:

Die neue BIC Information wird als Category zusätzlich bei der Geräteproduktion ins ESI-EEPROM geschrieben. Die Struktur des ESI-Inhalts ist durch ETG Spezifikationen weitgehend vorgegeben, demzufolge wird der zusätzliche herstellerspezifische Inhalt mithilfe einer Category nach ETG.2010 abgelegt. Durch die ID 03 ist für alle EtherCAT-Master vorgegeben, dass sie im Updatefall diese Daten nicht überschreiben bzw. nach einem ESI-Update die Daten wiederherstellen sollen. Die Struktur folgt dem Inhalt des BIC, siehe dort. Damit ergibt sich ein Speicherbedarf von ca. 50..200 Byte im EEPROM.

- Sonderfälle
	- Bei einer hierarchischen Anordnung mehrerer ESC (EtherCAT Slave Controller) in einem Gerät trägt lediglich der oberste ESC die eBIC-Information..
	- Sind mehrere ESC in einem Gerät verbaut die nicht hierarchisch angeordnet sind, tragen alle ESC die eBIC-Information gleich.
	- Besteht das Gerät aus mehreren Sub-Geräten mit eigener Identität, aber nur das TopLevel‑Gerät ist über EtherCAT zugänglich, steht im CoE‑Objekt‑Verzeichnis 0x10E2:01 die eBIC dieses ESC, in 0x10E2:nn folgen die eBIC der Sub‑Geräte.

# <span id="page-47-0"></span>**7.4 Support und Service**

Beckhoff und seine weltweiten Partnerfirmen bieten einen umfassenden Support und Service, der eine schnelle und kompetente Unterstützung bei allen Fragen zu Beckhoff Produkten und Systemlösungen zur Verfügung stellt.

## **Beckhoff Niederlassungen und Vertretungen**

Wenden Sie sich bitte an Ihre Beckhoff Niederlassung oder Ihre Vertretung für den lokalen Support und Service zu Beckhoff Produkten!

Die Adressen der weltweiten Beckhoff Niederlassungen und Vertretungen entnehmen Sie bitte unseren Internetseiten: [www.beckhoff.com](https://www.beckhoff.com/)

Dort finden Sie auch weitere Dokumentationen zu Beckhoff Komponenten.

### **Support**

Der Beckhoff Support bietet Ihnen einen umfangreichen technischen Support, der Sie nicht nur bei dem Einsatz einzelner Beckhoff Produkte, sondern auch bei weiteren umfassenden Dienstleistungen unterstützt:

- Support
- Planung, Programmierung und Inbetriebnahme komplexer Automatisierungssysteme
- umfangreiches Schulungsprogramm für Beckhoff Systemkomponenten

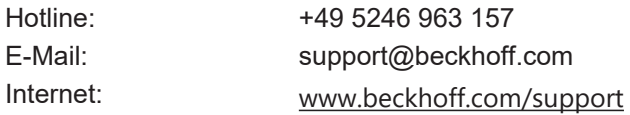

## **Service**

Das Beckhoff Service-Center unterstützt Sie rund um den After-Sales-Service:

- Vor-Ort-Service
- Reparaturservice
- Ersatzteilservice
- Hotline-Service

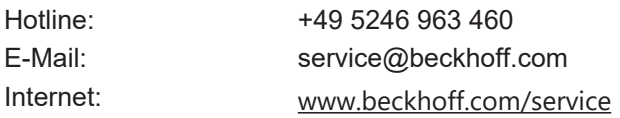

### **Unternehmenszentrale Deutschland**

Beckhoff Automation GmbH & Co. KG

Hülshorstweg 20 33415 Verl Deutschland

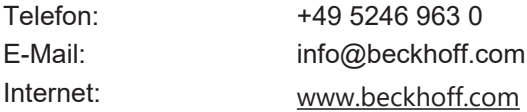

Mehr Informationen: **[www.beckhoff.com/ep9576-1032](https://www.beckhoff.com/ep9576-1032)**

Beckhoff Automation GmbH & Co. KG Hülshorstweg 20 33415 Verl **Deutschland** Telefon: +49 5246 9630 [info@beckhoff.com](mailto:info@beckhoff.com?subject=EP9576-1032) [www.beckhoff.com](https://www.beckhoff.com)

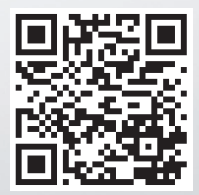